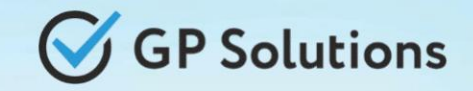

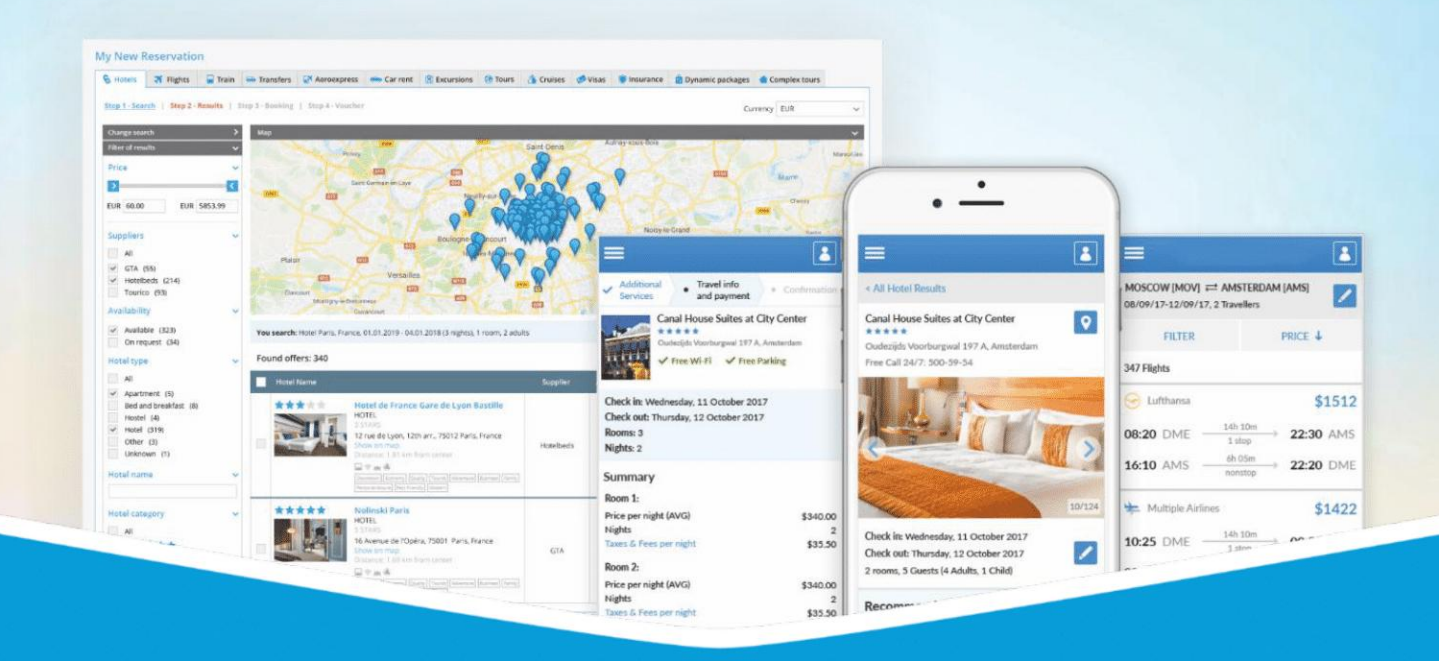

# **GP Travel Enterprise Release 10.0**

Presentation

March 20, 2024

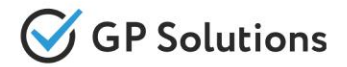

Dear clients and partners!

We are happy to announce Release 10.0 of GP Travel Enterprise that introduces new great capabilities of our system including new modules, enhancements in existing modules as well as overall capabilities of the system. Additionally some changes in API were done.

For scheduling the delivery dates please contact our support team.

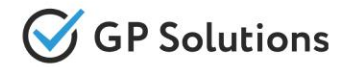

# **Enhancements**

# **New Modules:**

- ✓ Artificial Consultant *beta*
- ✓ Inbound E-mails
- ✓ Business Intelligence

# **New capabilities of the Website:**

- ✓ Dashboards for TO, Agencies and Corporate clients
- ✓ Agencies & Corporate Clients:
	- Extensions of the list of Agencies and Corporate Clients
	- Import / export Agencies and their users to / from the system
- ✓ Reservations:
	- Possibility to create a new Private client from the 'Search and book for' option
	- Extensions for Manual Correction of Flights
- ✓ Notifications: Templates extension
- ✓ Transfers: Selection of Hotel Areas

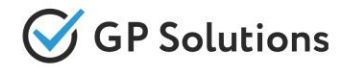

# **Enhancements**

- ✓ Itinerary Builder:
	- Send out and save Quotations to reservations as Attachments
	- Show Trip Plans for Certain Traveler
	- Trip Variants for Quotations
- ✓ Scheduler: Extended capabilities (filter, calendar navigation, print to XLS, add vehicle)
- ✓ Financial Enhancements *(for Payment Schedule module only):*
	- Automatic correction of payment schedule after amendments
	- Overpayments
	- Description for adding payment to Payment Schedule
	- Show/hide cancelled payments
	- Financial transactions export
	- Supplier payments in bulk
- ✓ Reservations Excel extensions (new columns)
- ✓ General UX enhancements, updated some UI elements (calendar, input fields, destination suggestions in search form)

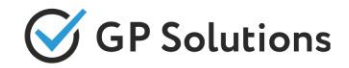

# **Enhancements**

# **Enhancements in Back-Office:**

- ✓ Voucher attachment in Email confirmations
- ✓ Hotels: Default Star Rating
- ✓ Transfers: Ability to Define Hotels
- ✓ Supplier Payment Terms settings *(for Payment Schedule module)*

# **API changes**

✓ We added new methods and parameters for the following products and functionalities: Inbound Emails, Orders, Companies, Persons, Dashboards, All Services, Scheduler, Import, Invoices

Note: see the details on API changes here:<https://gp-team.atlassian.net/wiki/spaces/GPTEAPI/pages/2258894852>

# **1.1. New Modules**

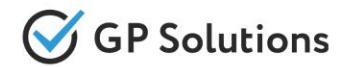

**Artificial Consultant (AI)** - is the modern trend that allows to simplify and optimize various activities in business and everyday life. Starting from Release 10.0 in GP Travel Enterprise we're happy to provide capabilities of AI and they can be applied in various ways according to specifics of each business - for example:

- On Hotel Search Results to help users quicker find preferable options
- Within the list of Reservations for get answers on any questions related to reservations

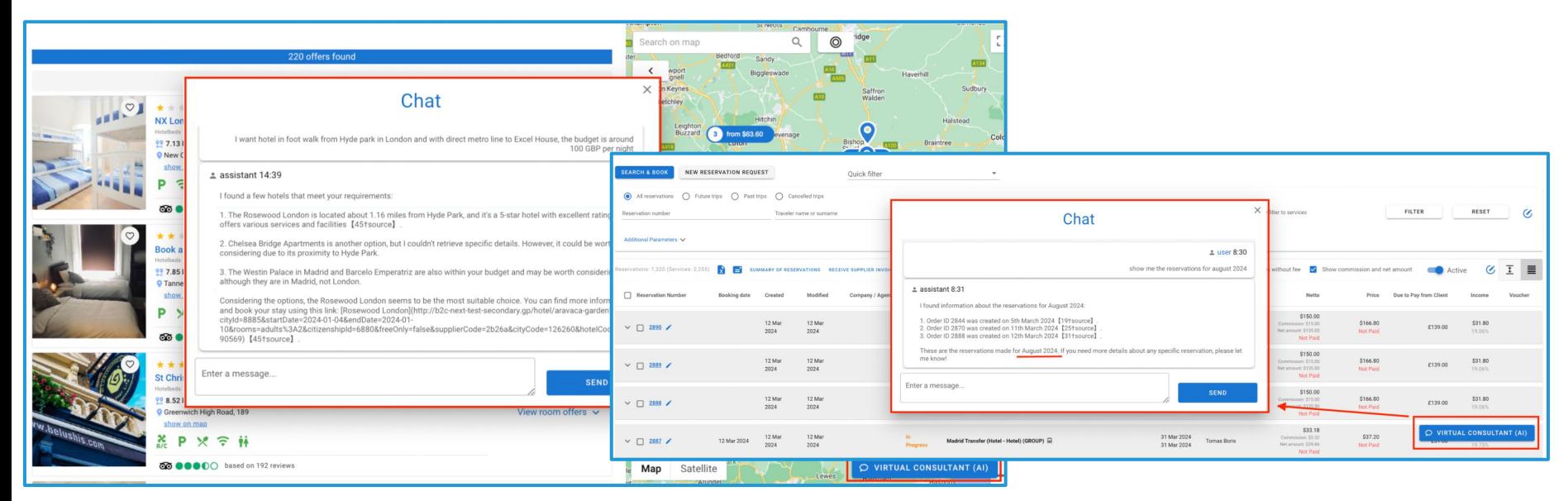

Ask anything you want and see how it works!

*currently it's a pilot version and AI Consultant is currently learning to provider and and AI Consultant is currently it is a pilot version and AI Consultant is currently learning to provider and and amazing and amazing a results in future!*

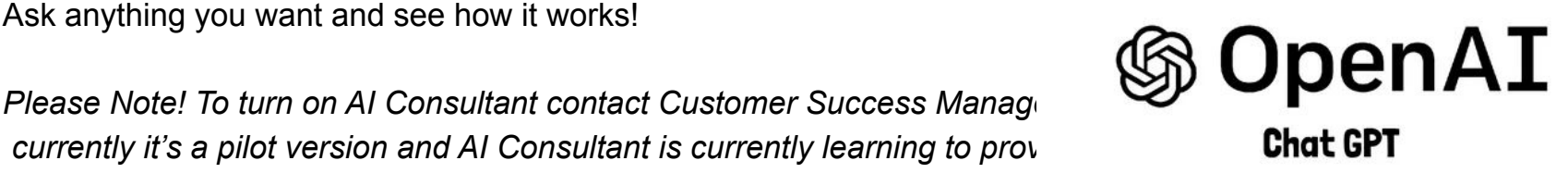

# Inbound E-mails **Company**

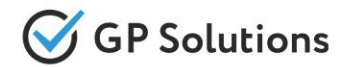

To capture inbound Emails that are received to a certain address and to show them within the system we've developed **'Inbound E-mails'** module as an add-on to "Extended CRM".

Now you can capture all inbound e-mails received to certain e-mail (e.g. with reservation requests or answers to e-mails sent from the system to suppliers and clients) and attach them as Communications within the system.

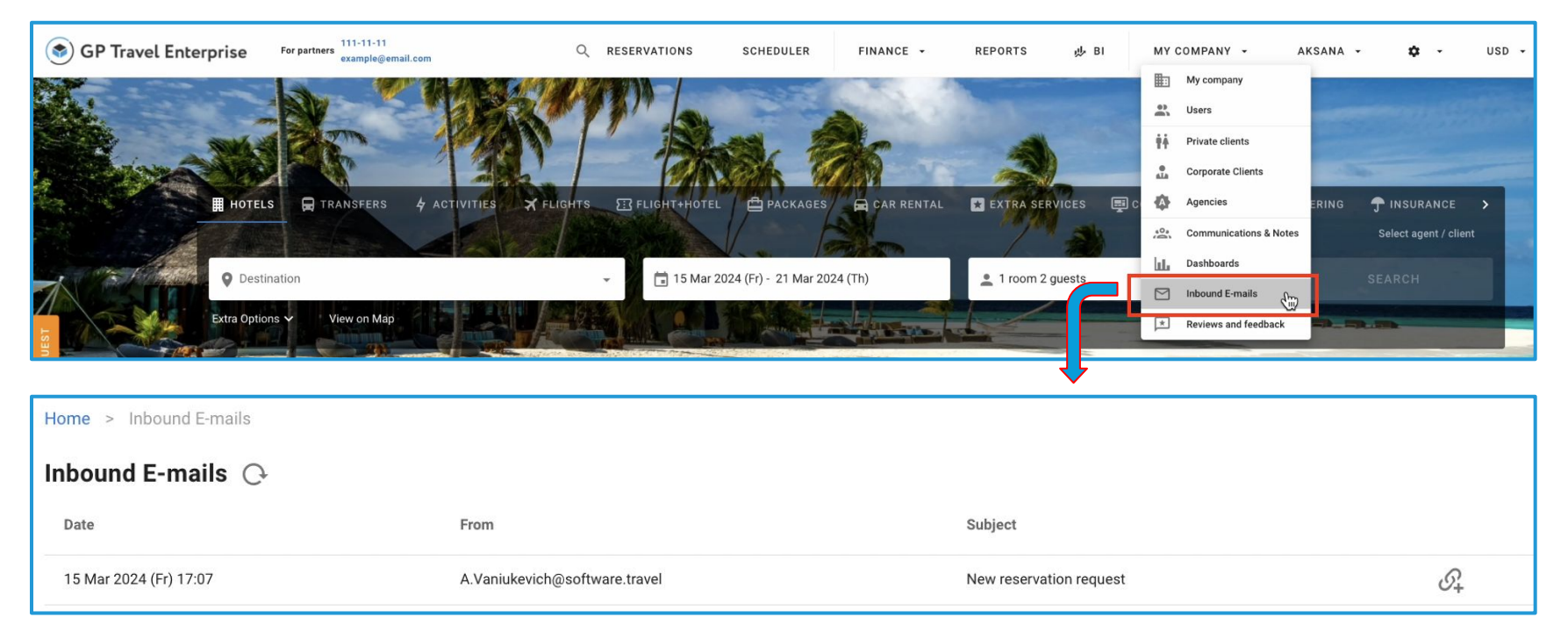

## **Access:**

Main page >> Log in as B2B user >> My Company >> Inbound E-mails

*Please Note! To turn on Inbound E-mails contact Customer Success Manager.* 

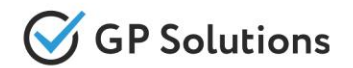

**Business Intelligence** module - is a new sophisticated tool of GP Travel Enterprise that allows to monitor and predict your sales. In addition to various reports which are a part of core version of the system, Business Intelligence module brings your business to a new level of organization.

In Release 10.0 we have added monitoring of sales for such Self-operated products as Activities, Transfers and Charters, and we continue working on more analytical capabilities to be added in future versions.

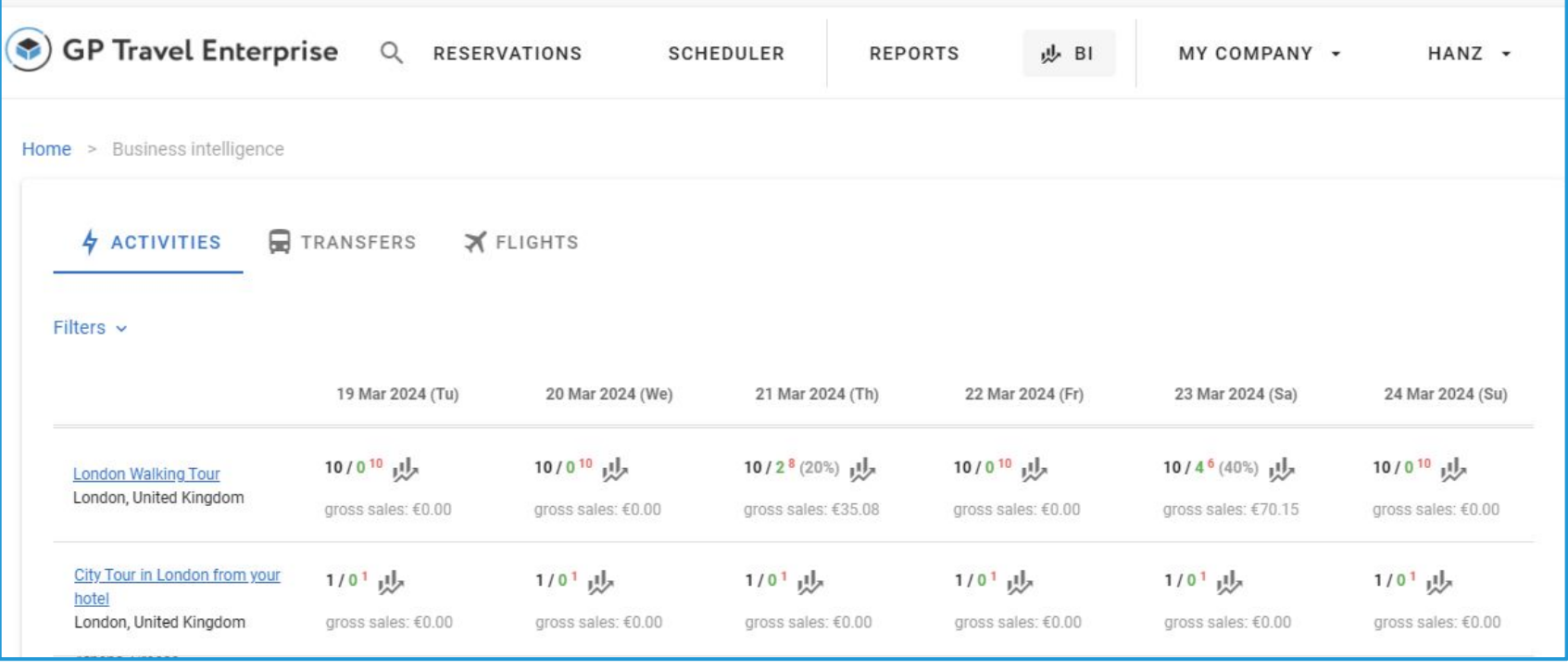

**Access:** Main page >> Log in as B2B user >> BI

# **1.2. New Capabilities of the Website**

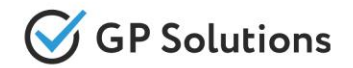

MY COMPANY -

**Users** 

My company

**Private clients** 

**Corporate Clients** 

⊞⊡

昙

ala

AK

Some basic **Dashboards** are available for all users and now analytics of sales that previously was available only in Back Office can be viewed also from Internet Booking Engine for B2B users:

- Tour Operators
- Travel Agencies
- Corporate clients

*Note that only basic widgets are available here, more extended functionality can be requested as a part of Business Intelligence module.*

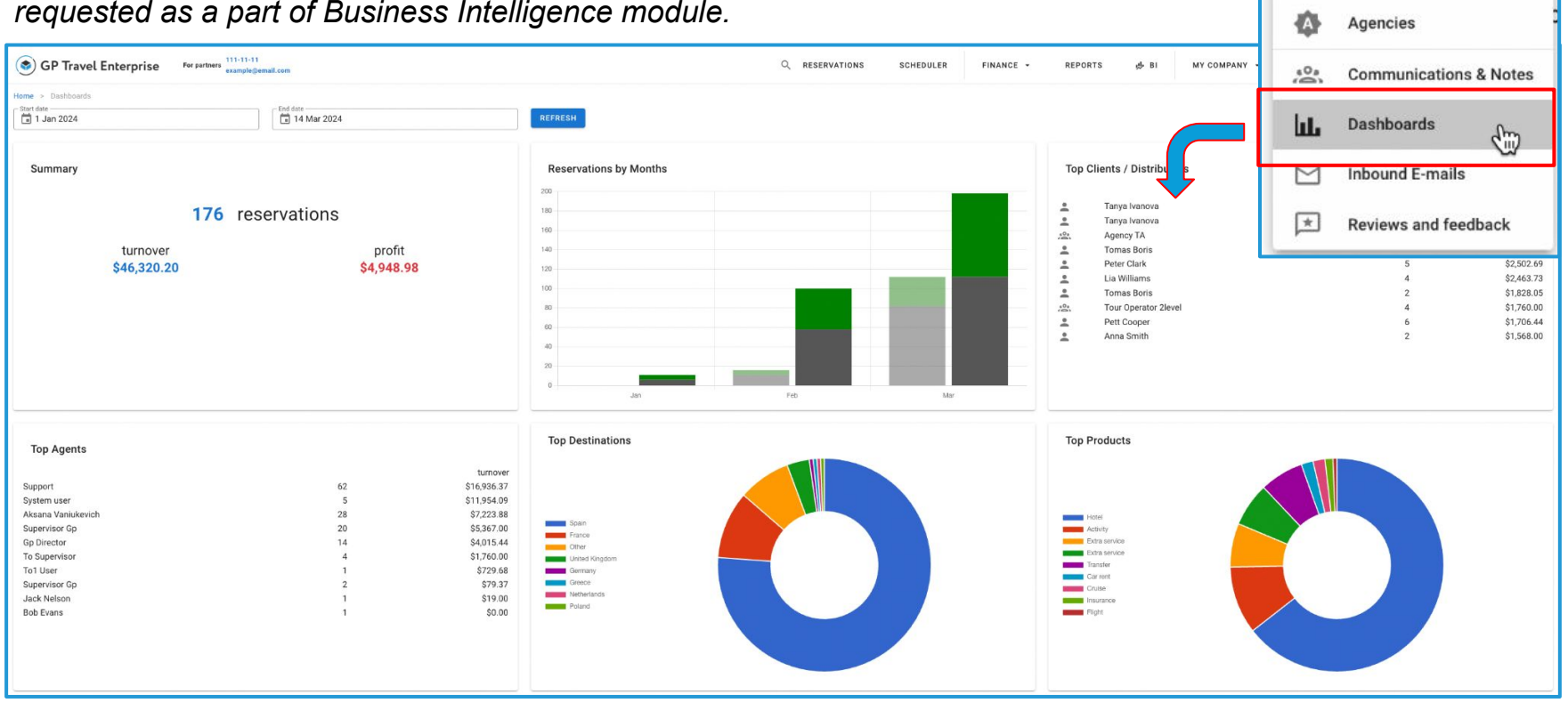

**Access:** Main page >> Log in as B2B user >> My Company >> Dashboards

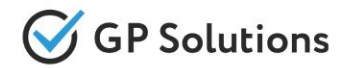

To keep track on actual situation with bookings in Release 10.0 the system also starts showing for Travel Agencies and Corporate Clients their current balance and amount on deposit.

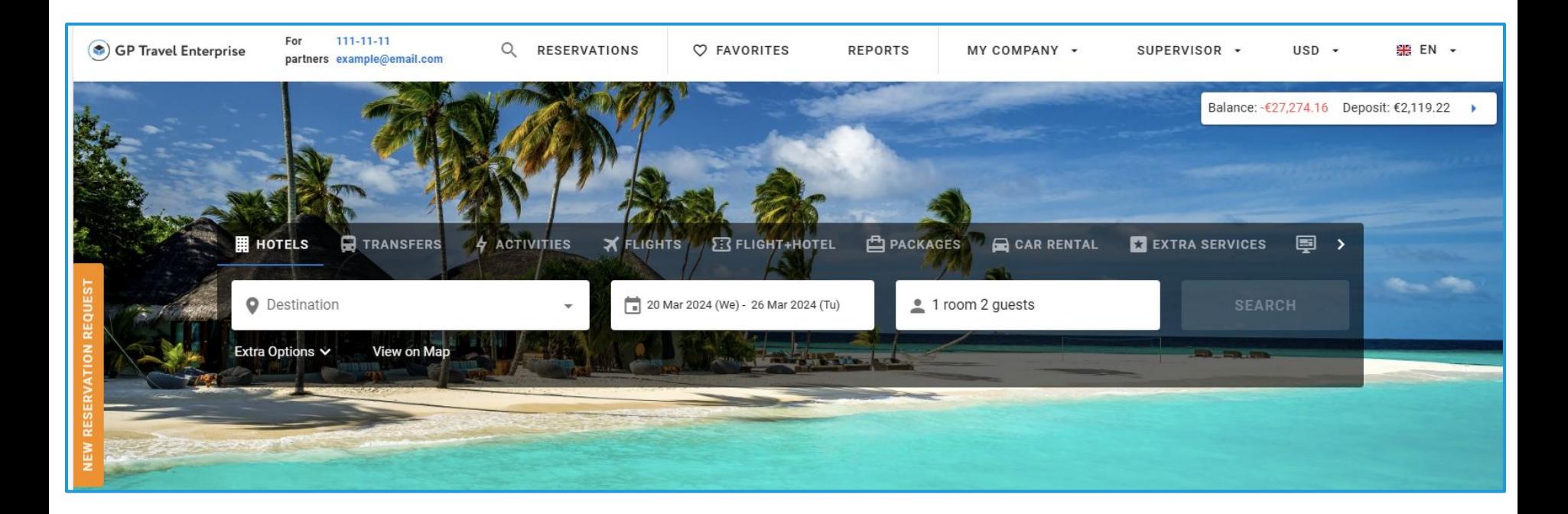

## **Access:**

Main page >> Log in as B2B user of Travel Agency or Corporate Client

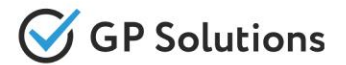

For handy work with an extensive network of Agencies we've broadened the Company's functionality with the following features:

- Extended Agencies and Corporate Clients tables with the **additional information columns** for fast access
- Added the possibility to **switch between active and inactive Agencies**

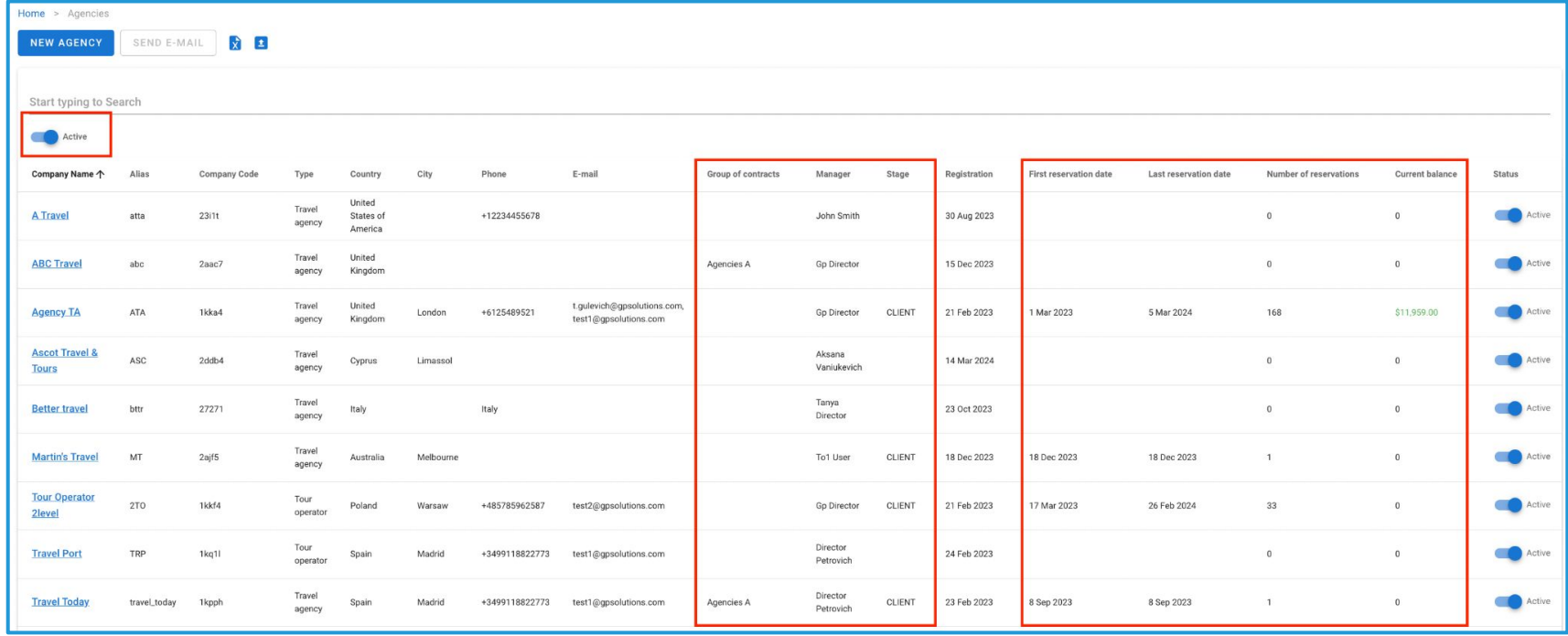

**Access:** Main page >> Log in as B2B user >> Agencies

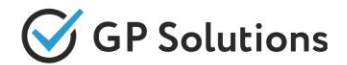

Additionally we allow bulk upload of Agencies and Corporate Clients, as well as their users:

## **Agencies upload from Excel:**

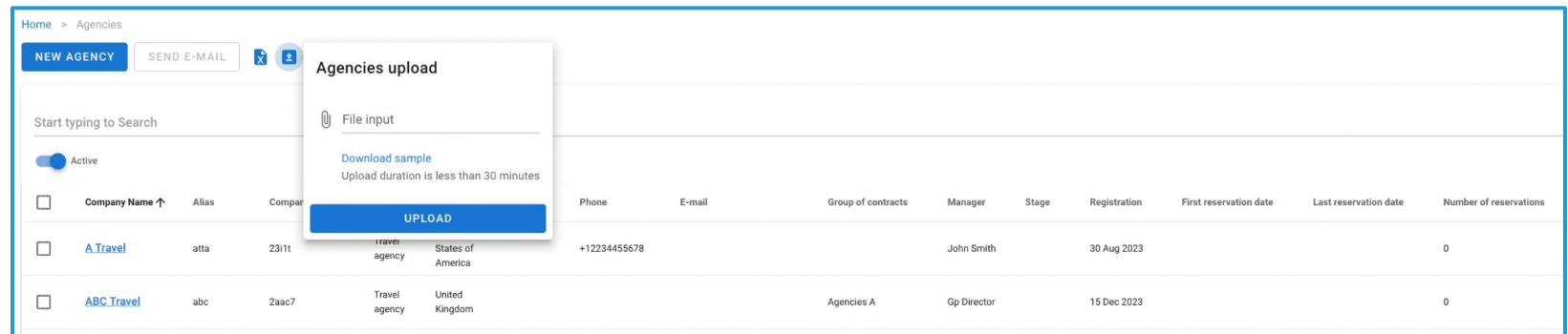

## **Users upload from Excel:**

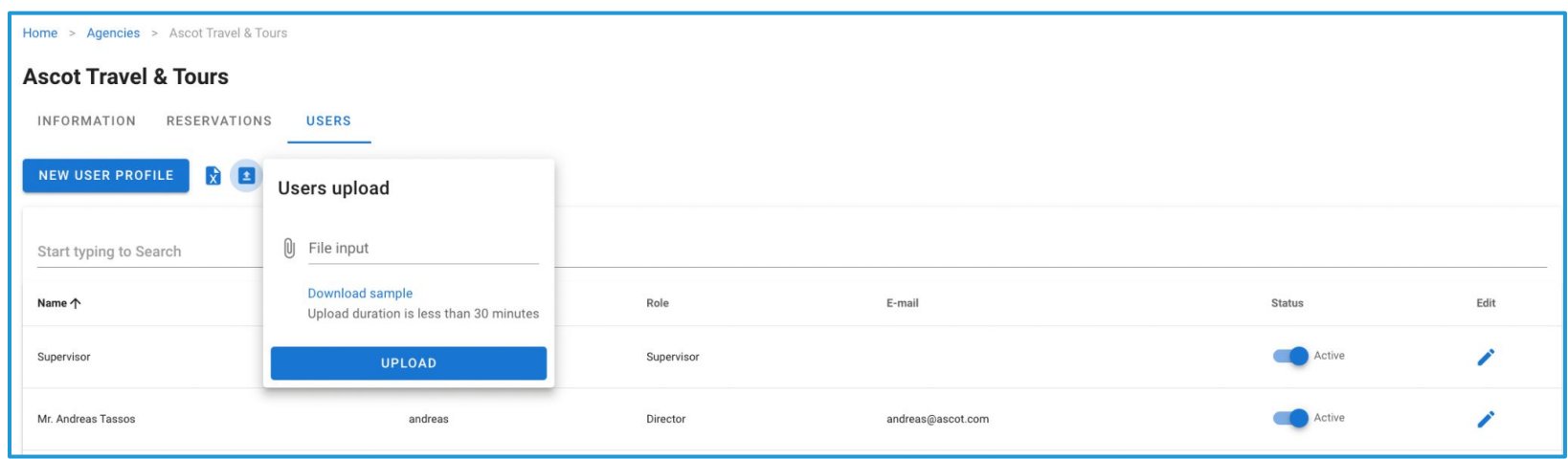

**Access:** Main page >> Log in as B2B user >> Agencies

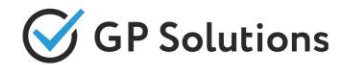

Another useful feature within Agencies is download of Agencies & their users from the system to Excel.

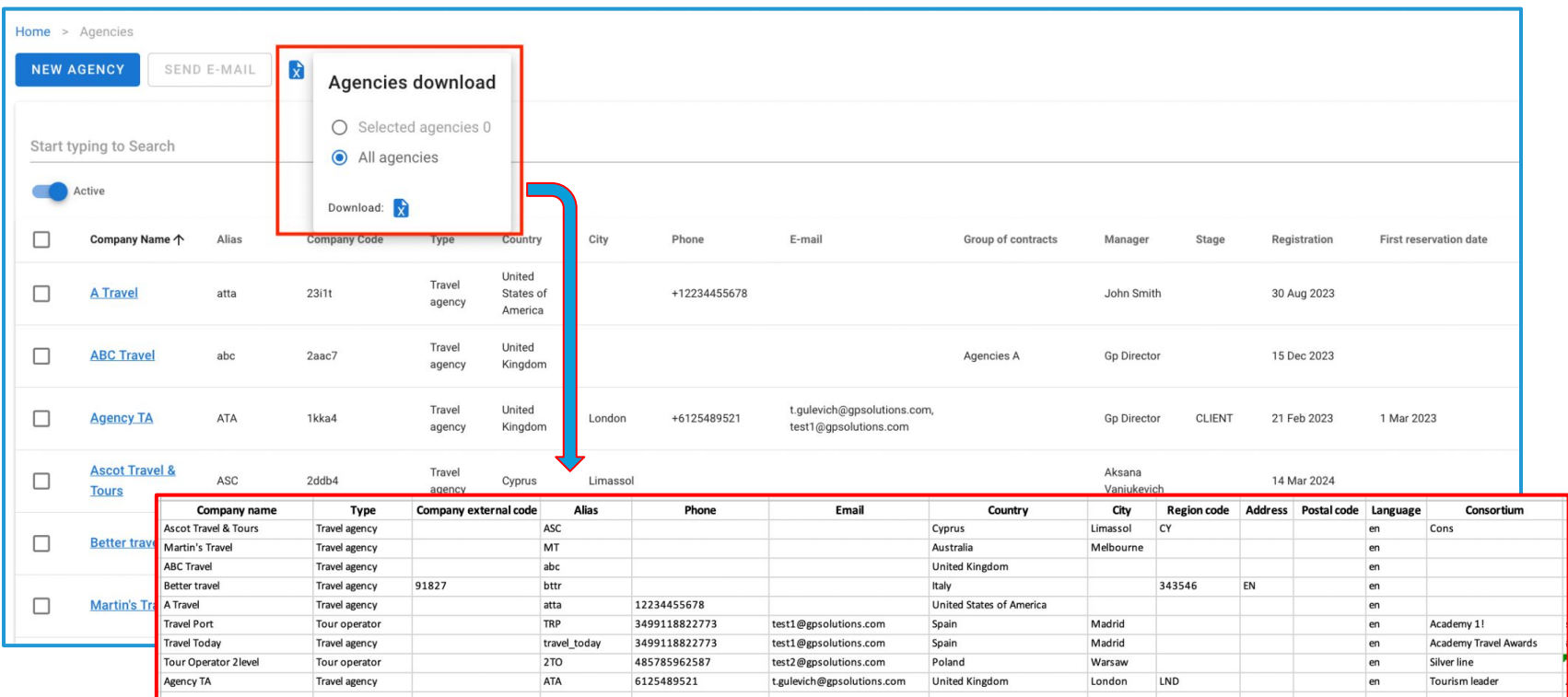

**Access:** Main page >> Log in as B2B user >> Agencies

# Search and book for: New Private Client creation

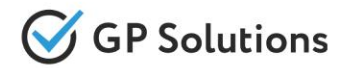

If the B2B user knows the client details starting his search, now he can either choose or **create a new Private client** immediately from the 'Search and book for' option.

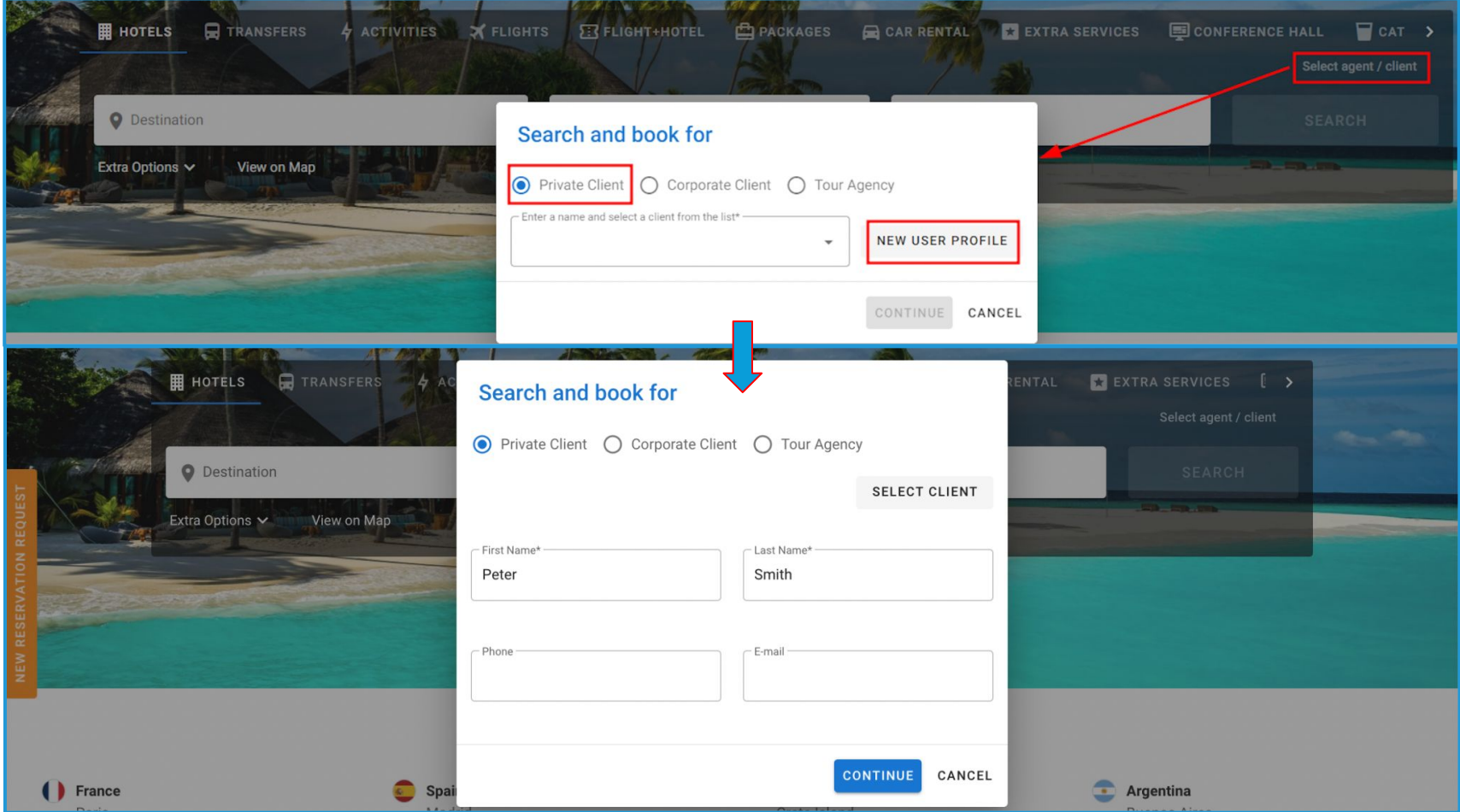

**Access:** Main page >> Log in as B2B user >>

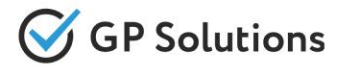

The Manual Correction of Flights now supports the ability of more changes - both for flights booked Online and Offline, such as:

- Flight date and/or time
- Flight departure/arrival terminal
- Flight number
- Flight class and booking class
- Tariff/Branded Fare

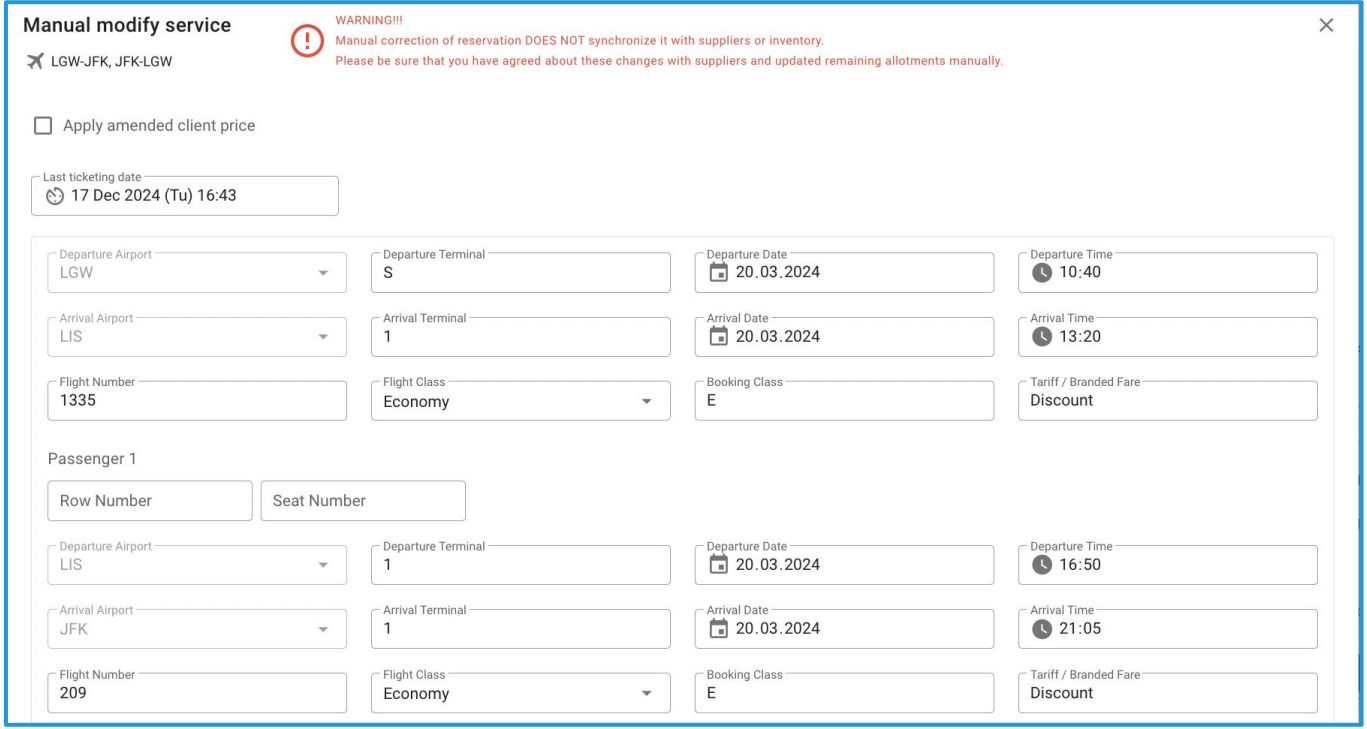

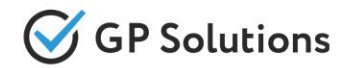

To be able to add or edit the email subject in the required language we've added a 'Title' field to the Notification Templates.

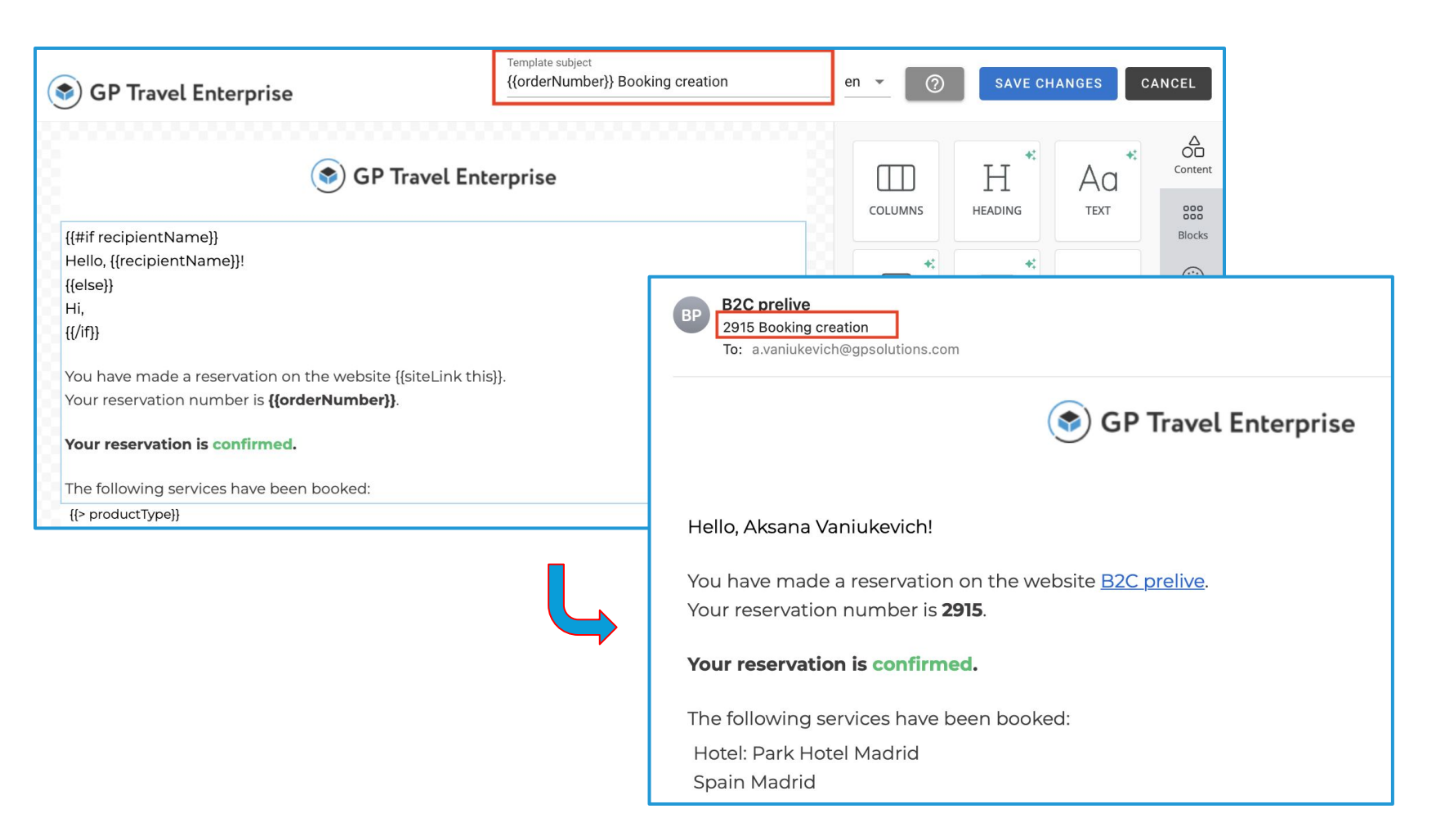

**Access:** Main page >> Log in as B2B user >> General settings >> Templates >> Email templates

# Transfers: Selection of Hotel Areas

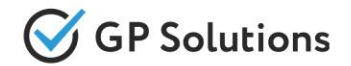

If the Transfers that you operate have different rules, duration and pricing depending on destination areas now you can choose for each transfer, to which hotels it operated - this is done within transfer creation.

After that when the user searches and books transfer - the system will allow the choice of only that hotels that are valid for this transfer.

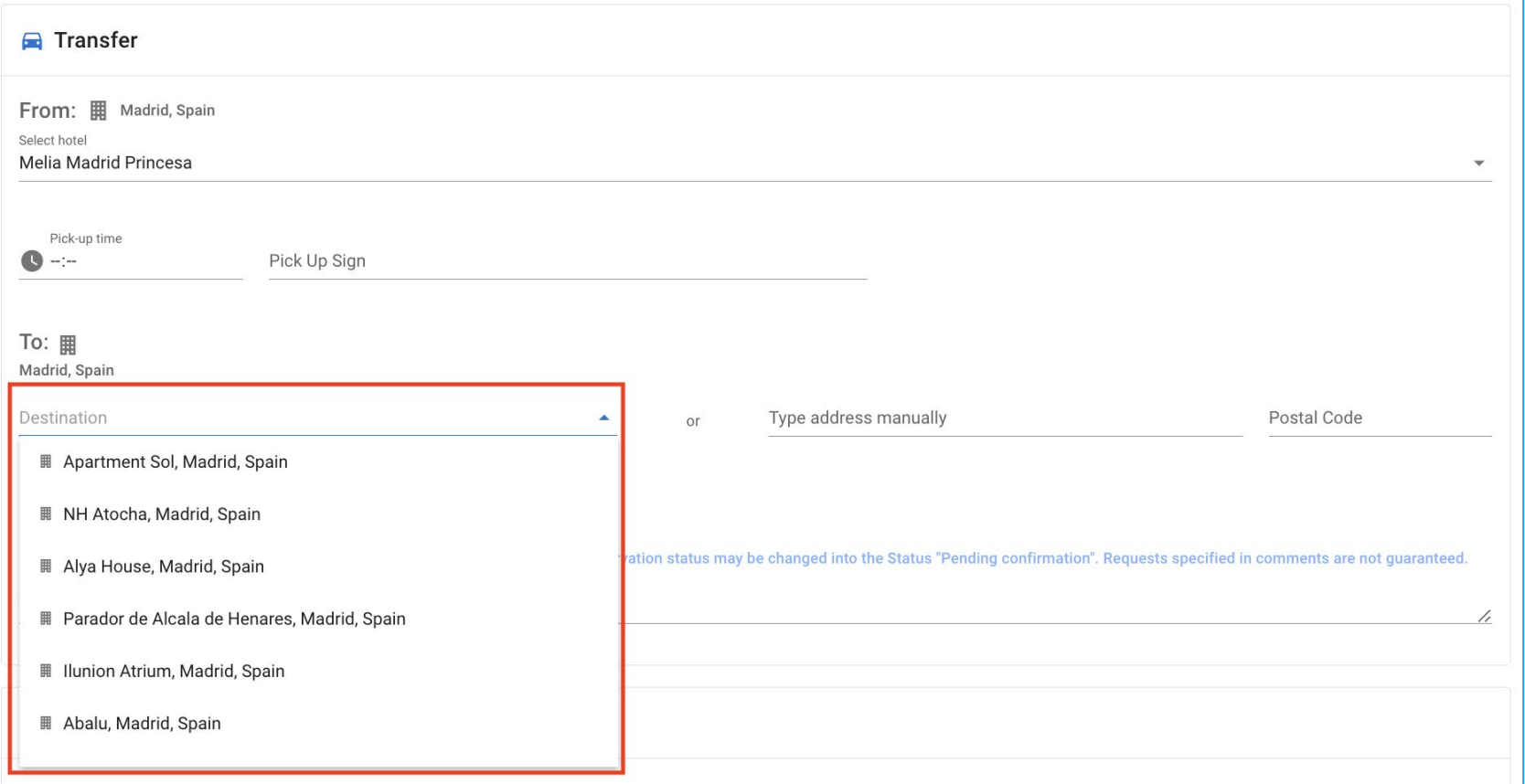

**Access:** Main page >> Search and book Transfers >> Transfer Booking page

#### **Gerary Builder: Save Out** Itinerary Builder: Save Quotations PDFs

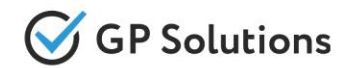

Starting from Release 10.0 every time when a user generates and sends Quotation for travel to Client it's possible to keep PDF file within system with what exactly was sent using the option **"save generated document to attachments of current reservation"**.

Also the system keeps **versioning** of auto-generated documents.

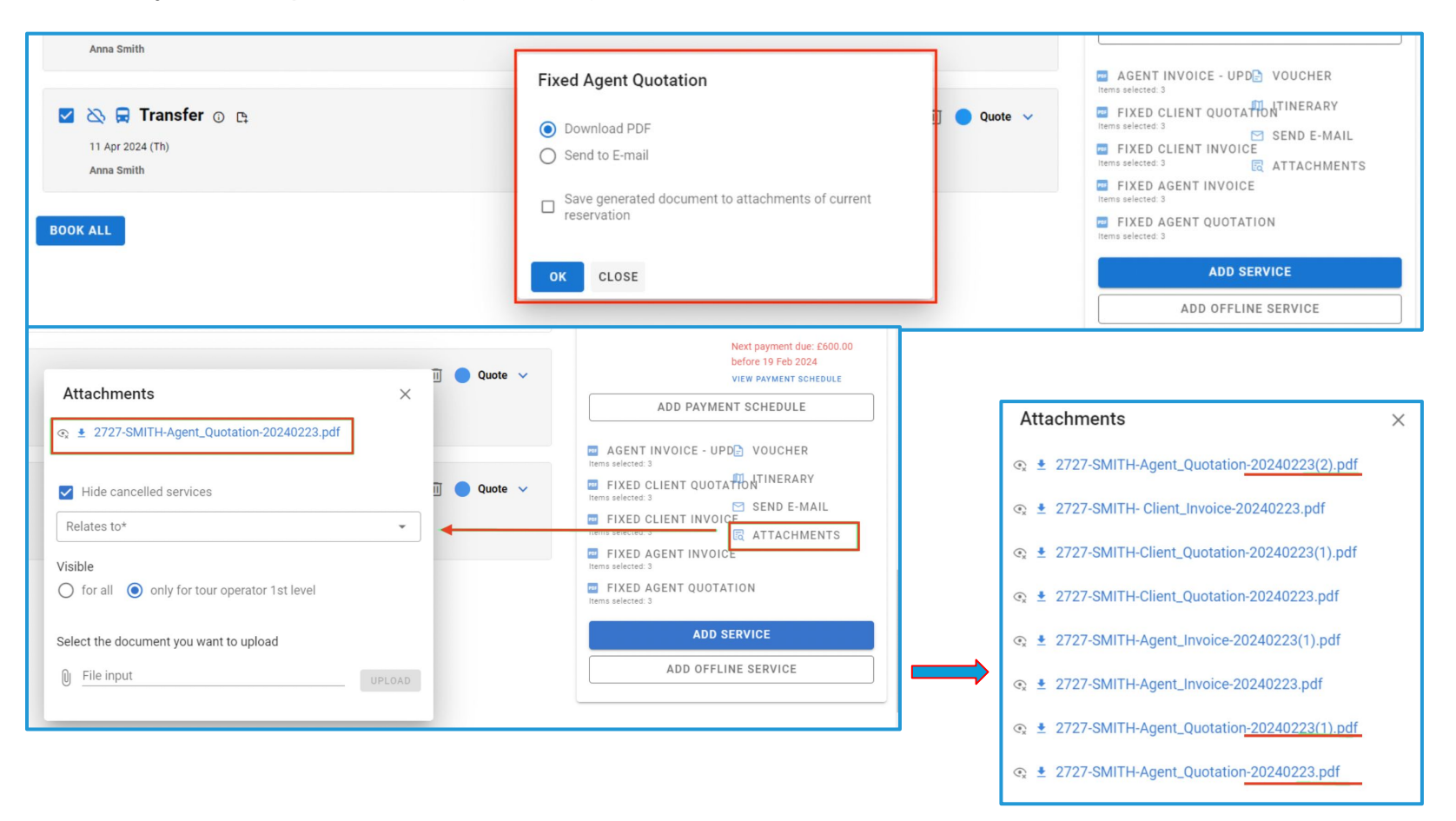

#### erary Builder: Trin Plan Itinerary Builder: Trip Plans by Each Traveler

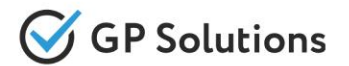

Complex business trips may include several travelers, who arrive on different dates with different flights, require different transfers and have hotel reservations with overlapping dates. All these services are handled within one Reservation.

In order to double check that nothing is missed for each participant we've implement filtering services by traveler within reservations.

Now it's possible to select a particular traveler in **"Show trip plans for"** filter field -> the services only related to selected traveler are left on the screen.

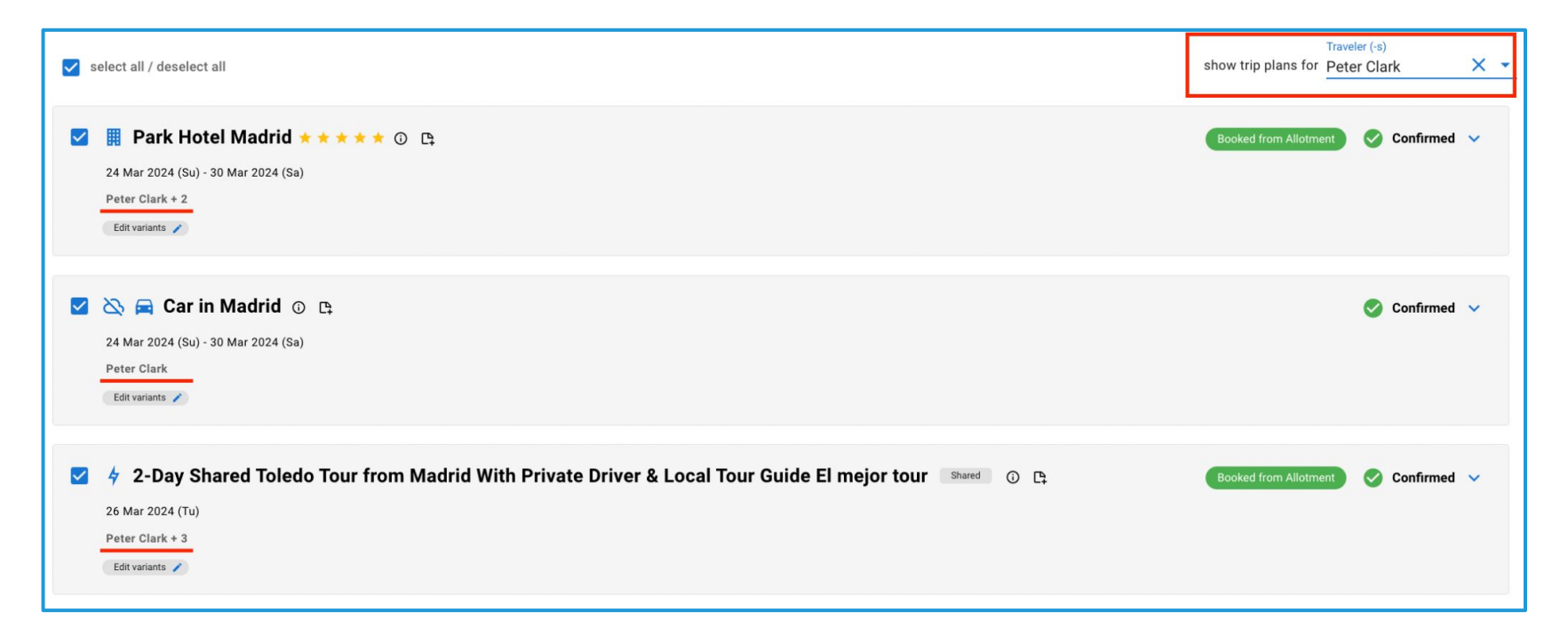

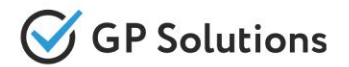

For trip Quotations we've developed **'Trip Variant' functionality**. Now Tour Operators and Agents may plan few alternatives for the trip within one reservation. For example, arriving with this or other flight or staying in one of the alternative hotels.

- Within a reservation it' possible to **mark services with tags** to which variant they relate.
- And then it's possible to **filter the services by the tags** created to view only those services that relate to a certain trip variant.

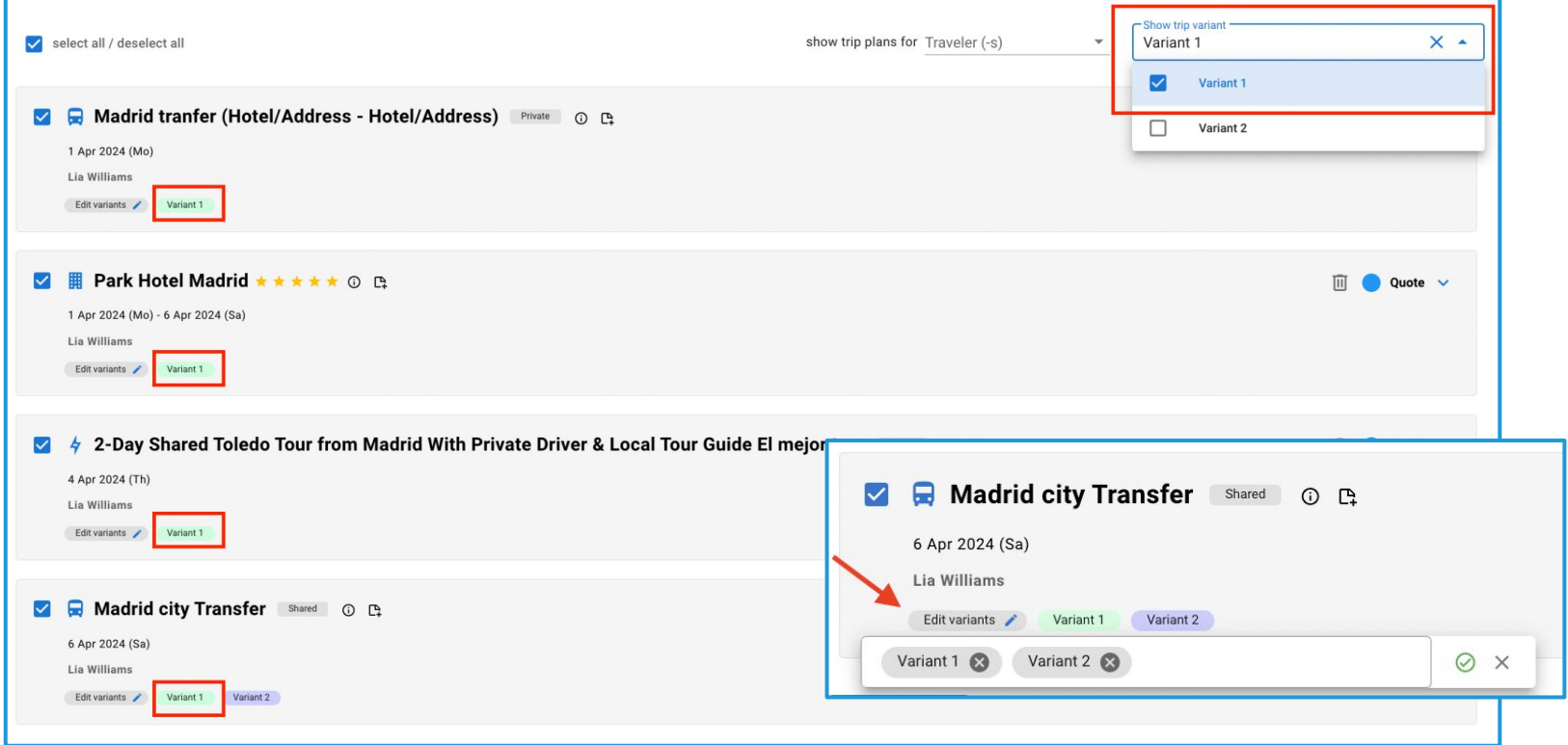

# Scheduler: Filter

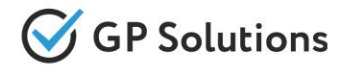

We've extended the functionality of **Scheduler Module** with a wide range of enhancements.

For easier navigation among Excursions and Transfers we've added a **Filter** supporting the following searching parameters:

- All routes / future / past / cancelled
- Start and end date
- Services name, statuses and types, Shared or individual
- Filtering by Driver / Guide / Vehicle

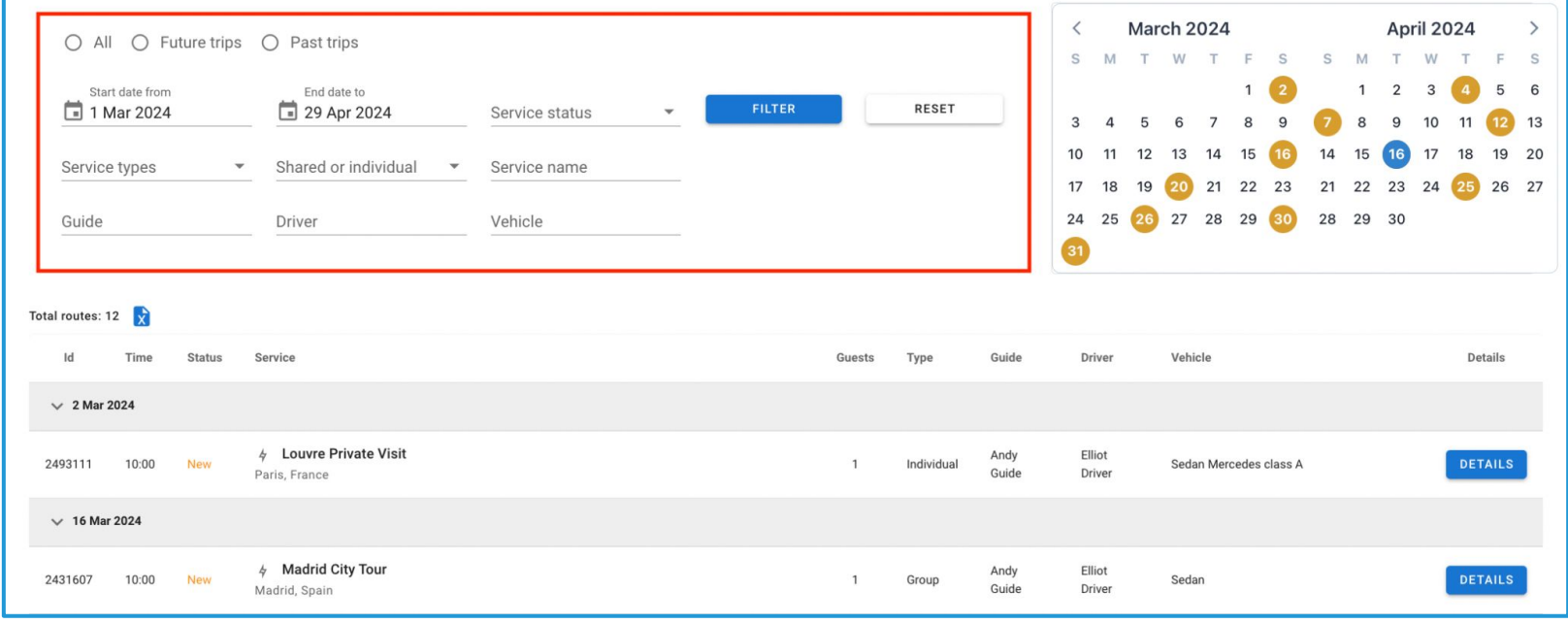

**Access:** Main page >> Log in as B2B user >> Scheduler

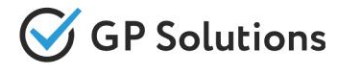

For easier browsing among Excursions and Transfers we've also added the **navigation logic**:

when user clicks on date in the calendar - the focus in the Routes table navigates to the corresponding date.

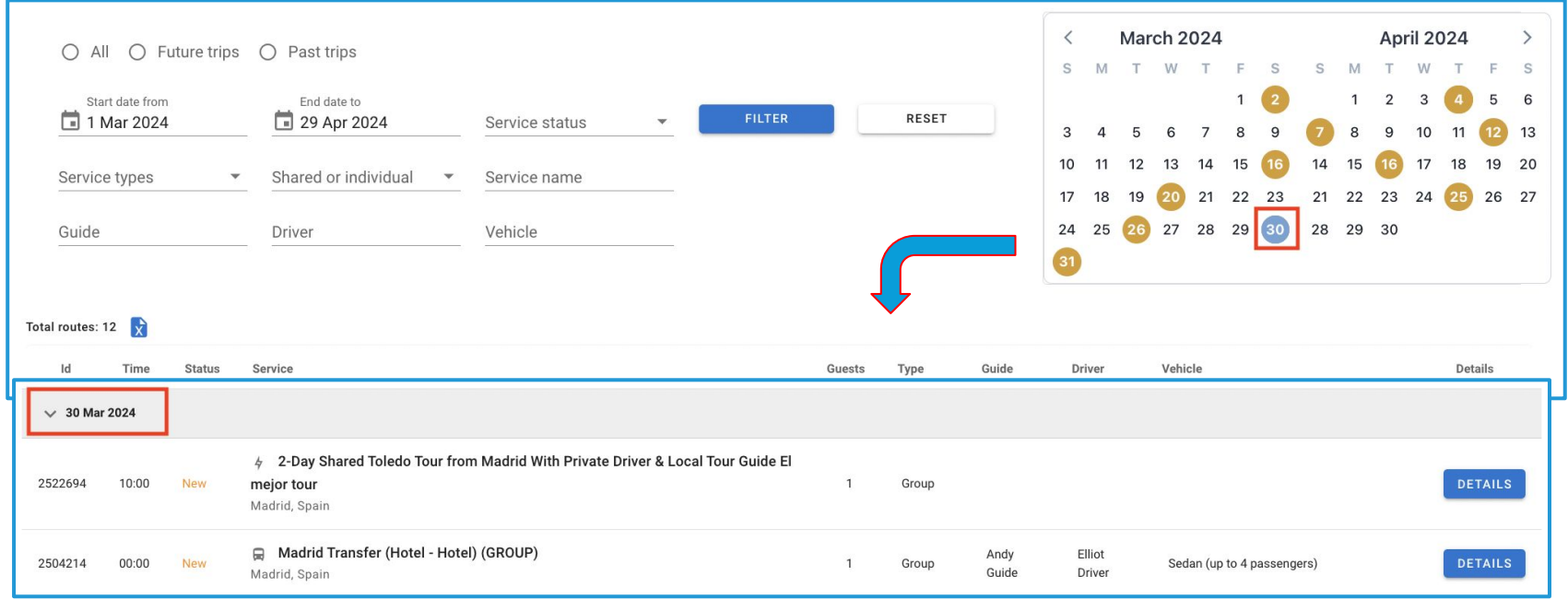

## **Access:**

Main page >> Log in as B2B user >> Scheduler

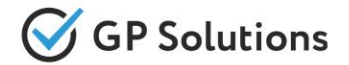

We've extended the Scheduler table with the **columns Guide, Driver, Vehicle** making the list of routes more informative.

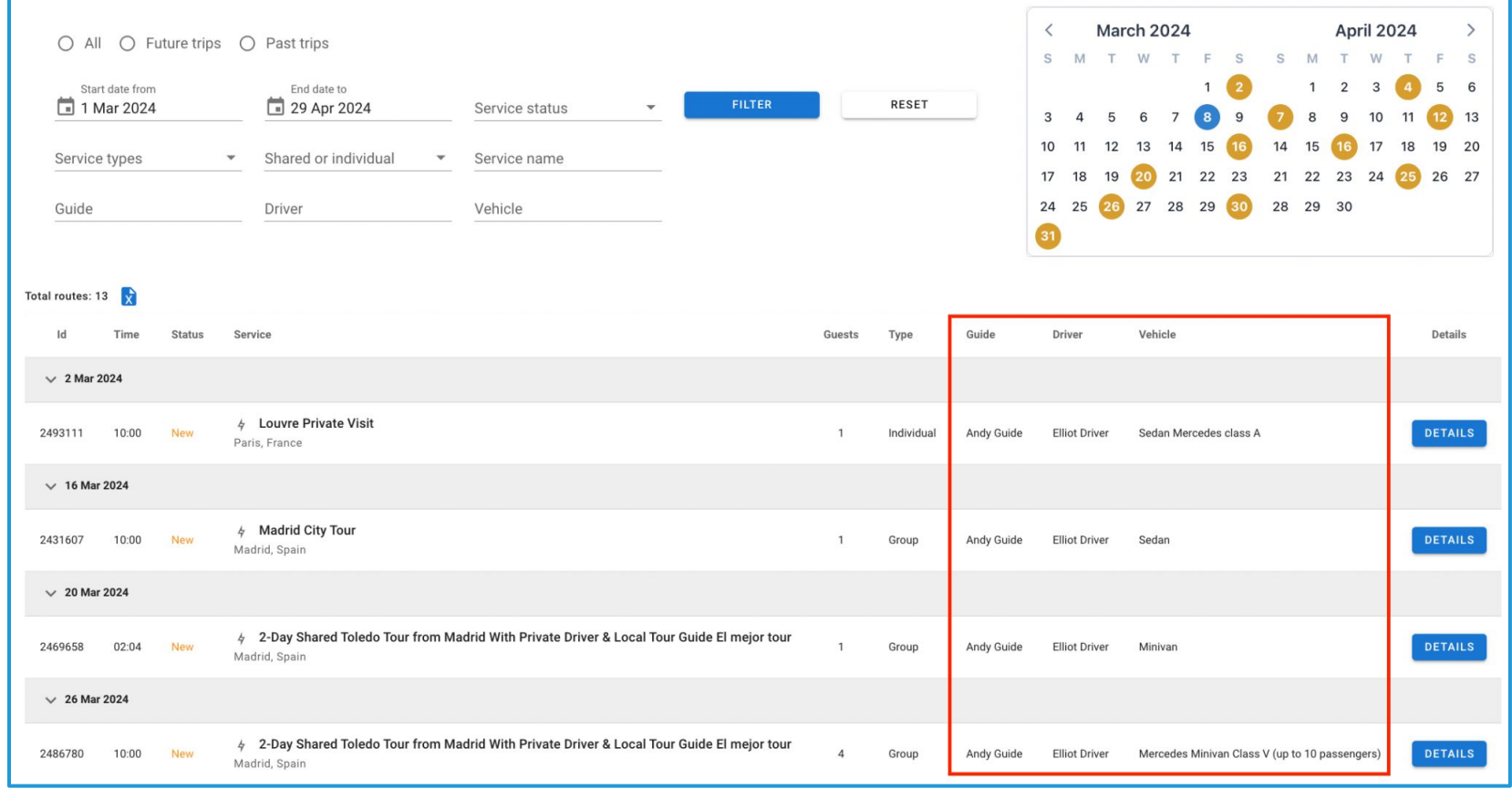

**Access:** Main page >> Log in as B2B user >> Scheduler

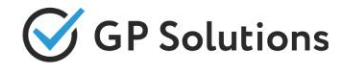

To Scheduler Module we've added the possibility to **Print list of routes to XLS**.

*Now after preparation of weekly plans, Tour Operator may filter the list of routes by a certain Guide and then print XLS table for him with his trips.*

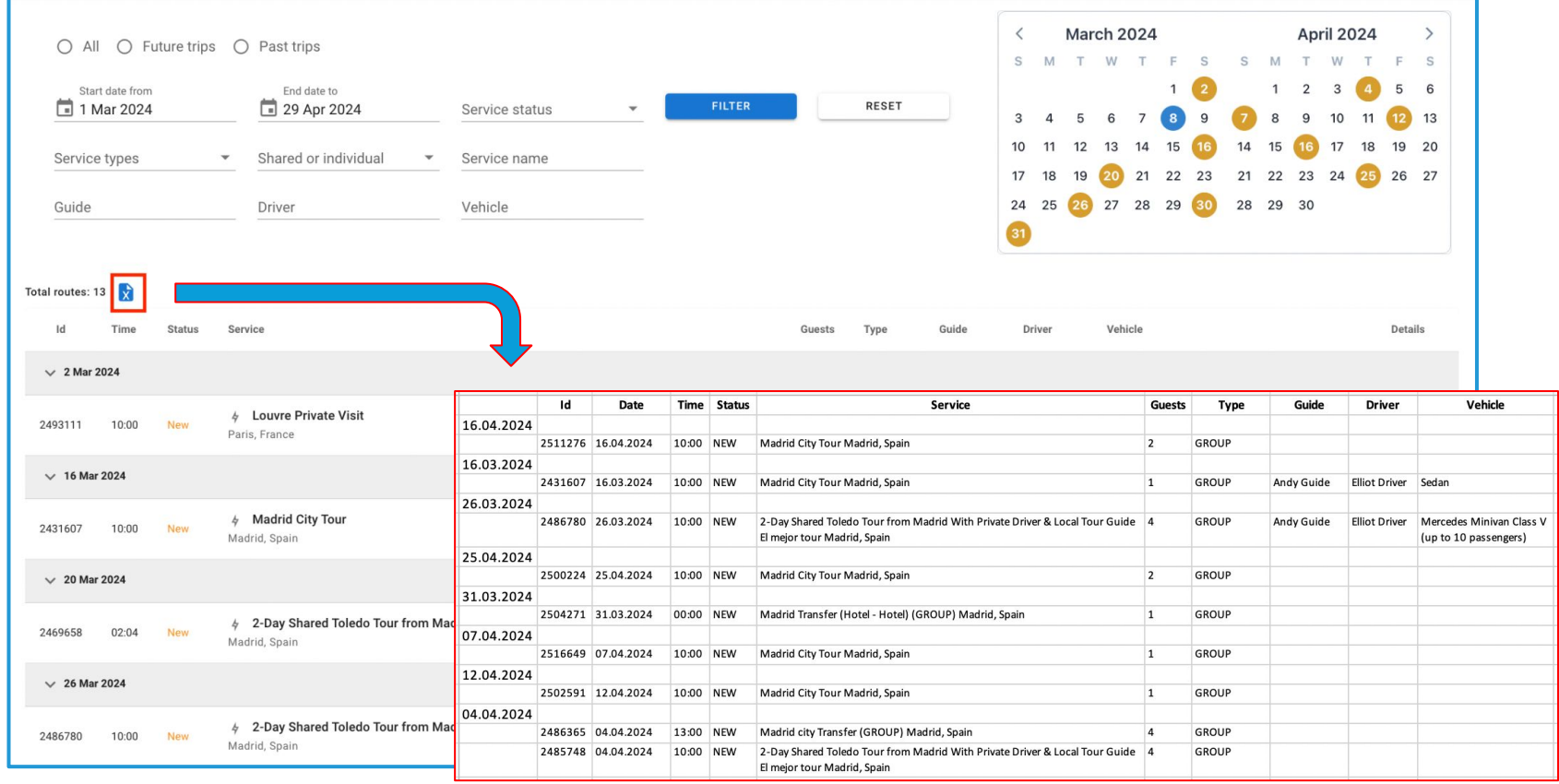

**Access:** Main page >> Log in as B2B user >> Scheduler

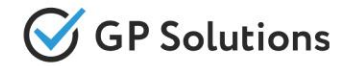

Some enhancements were also added to the **Transfer and Excursion screen** of Scheduler Module. Now there is the possibility to:

- specify Vehicle
- change start time of the service
- view the contacts of travelers and other info in a new layout

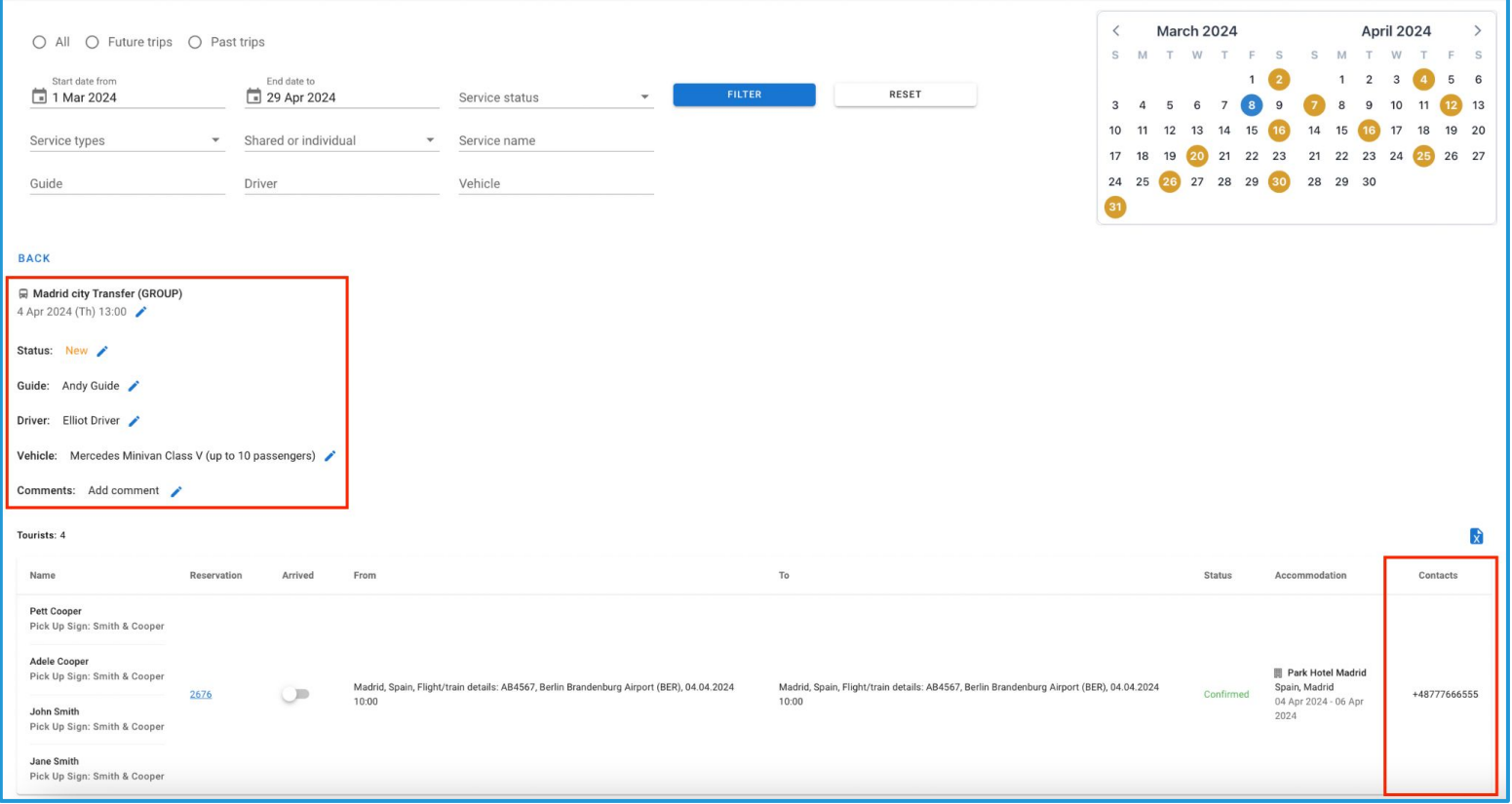

**Access:** Main page >> Log in as B2B user >> Scheduler >> Service screen

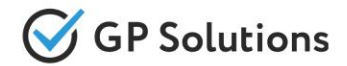

Other enhancements added to the Transfer and Excursion screen of Scheduler Module is the possibility **to Print route details to XLS**.

We've added icon "xls" to export to Excel route details. The generated Excel file has multiple pages:

- Info & Travelers the information shown on screen above
- Pick-up Signs each pick-up sign is aligned to fit to 1 page A4

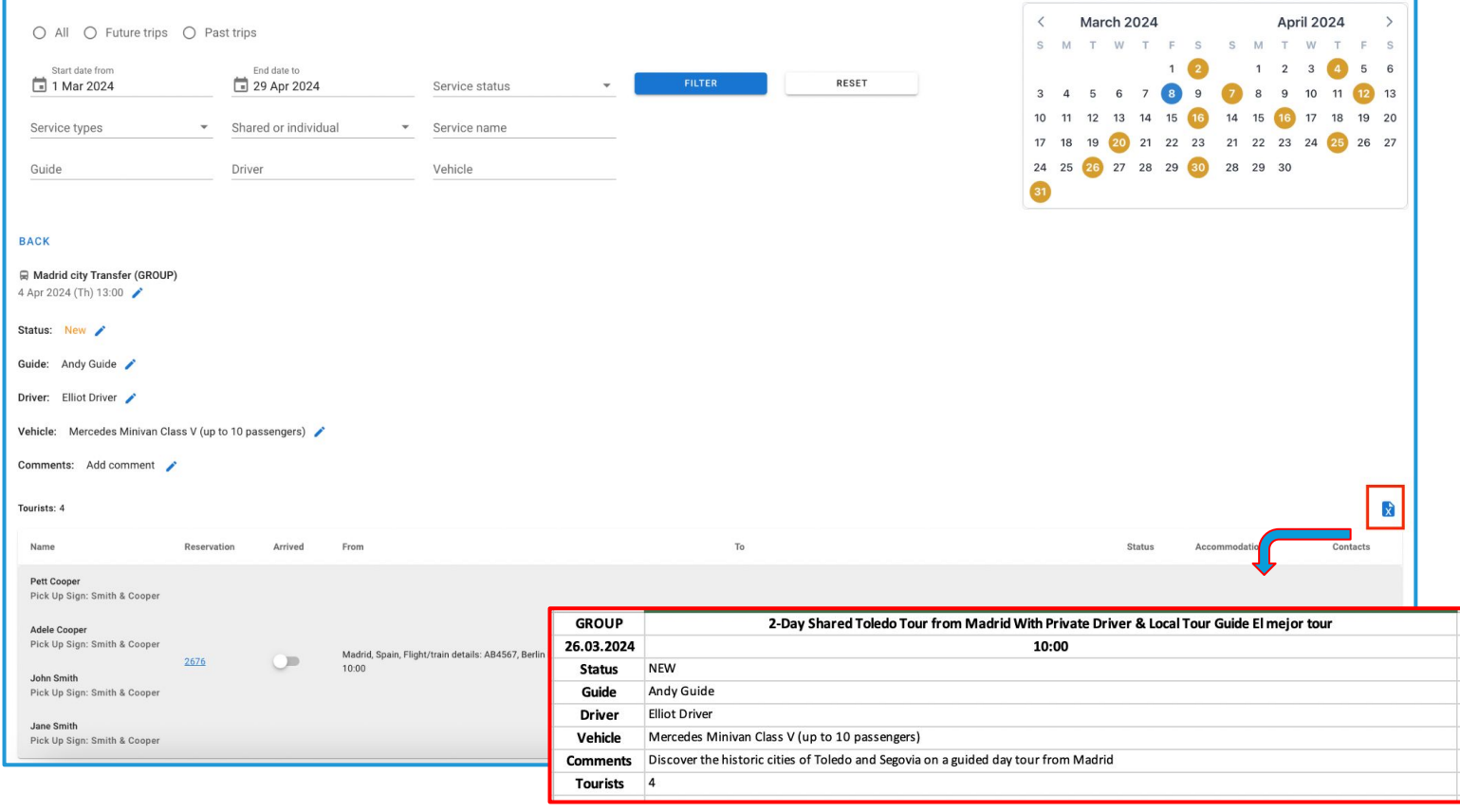

**Access:** Main page >> Log in as B2B user >> Scheduler >> Service screen

## Automatic correction of payment schedule after amendments

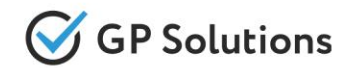

We have added the functionality to automate the working with Payment Schedule to re-issue the remaining balance on a reservation as Invoiced without need to add it manually after any amendments that affect the total amount to pay on the reservation.

*Please note: the functionality is enabled separately and available for Payment Schedule module only.*

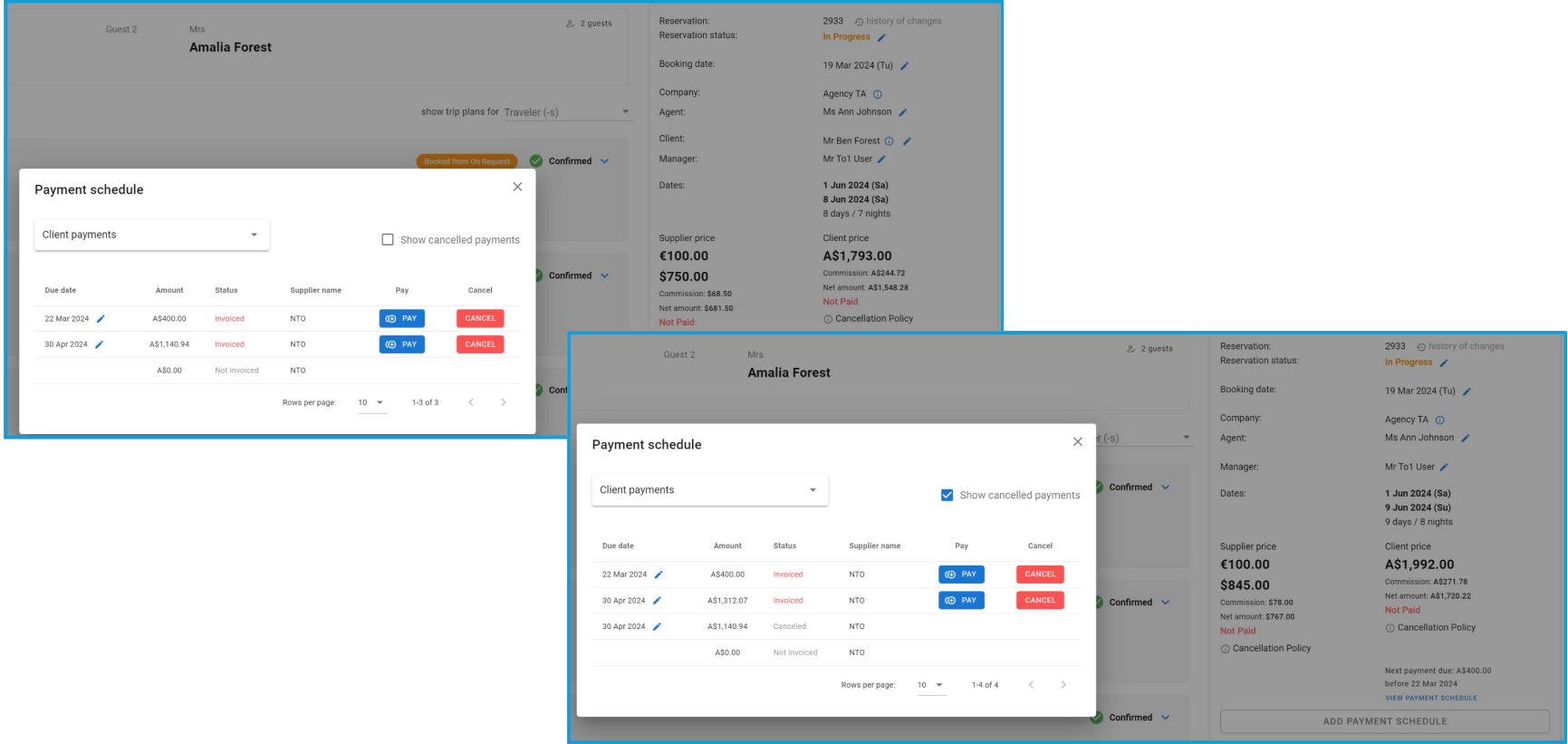

**Access:** Main page >> Log in as B2B user >> Reservations >> Reservation screen >> View payment schedule

#### ernavments **Overpayments**

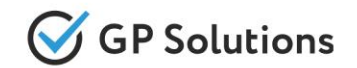

For situations when the payment received from a client is more than due to pay we have added the possibility to enter such amounts to Payment Schedule and track overpayments by a new payment status "Overpaid" shown on a reservation and available in the filters on the reservations list.

*Please note: the functionality is enabled separately and available for Payment Schedule module only.*

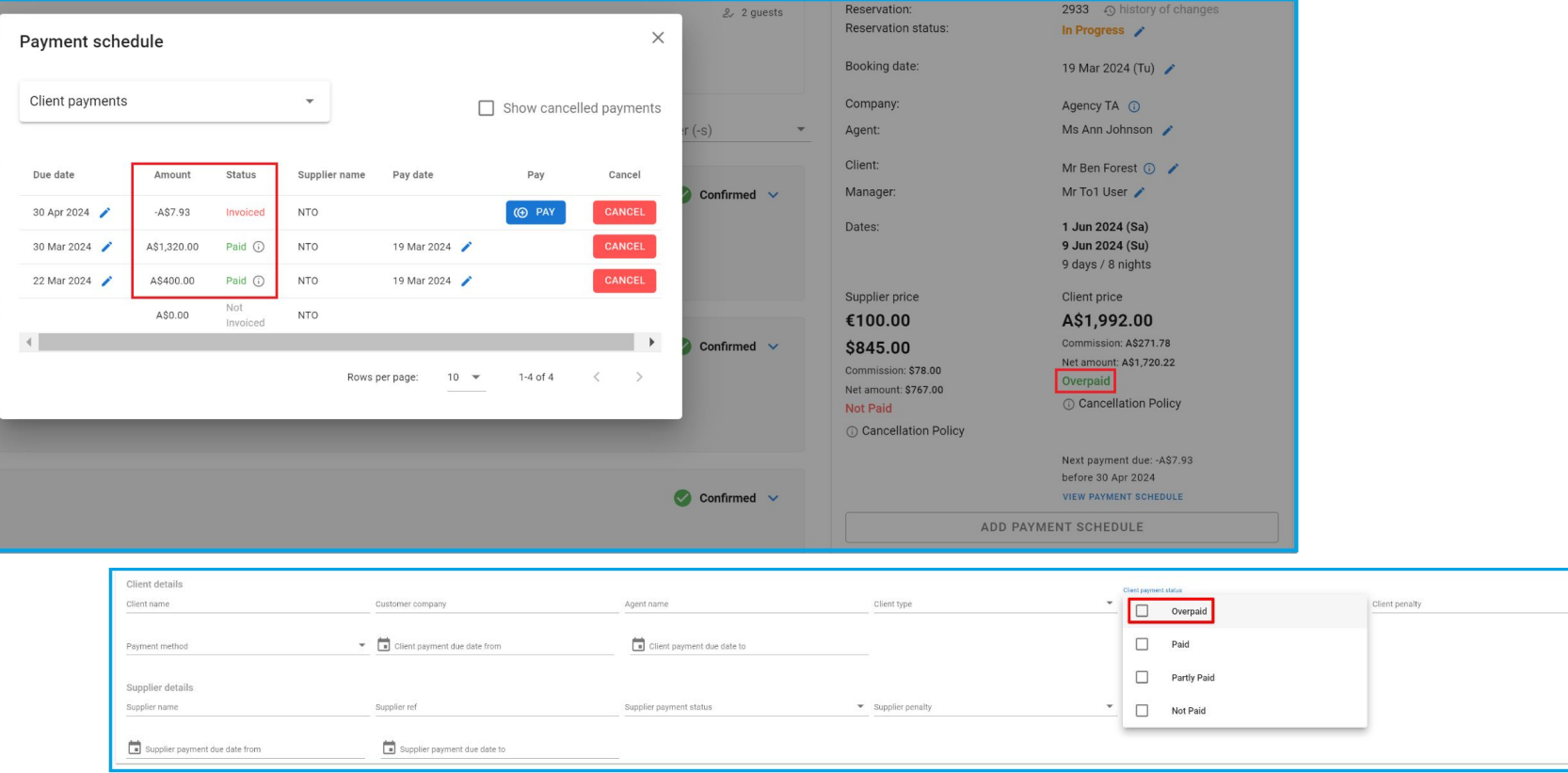

**Access:** Main page >> Log in as B2B user >> Reservations >> Reservation screen >> View payment schedule

# Description for adding payment to Payment Schedule and

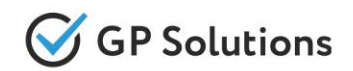

A new 'Description' field is available when adding a payment schedule to advise what the payment is for. It is also possible to add a predefined list of values to select from or switch to manual entering of a free text description which will be shown on the list of invoices/payments.

*Please note: the functionality is available for Payment Schedule module only.*

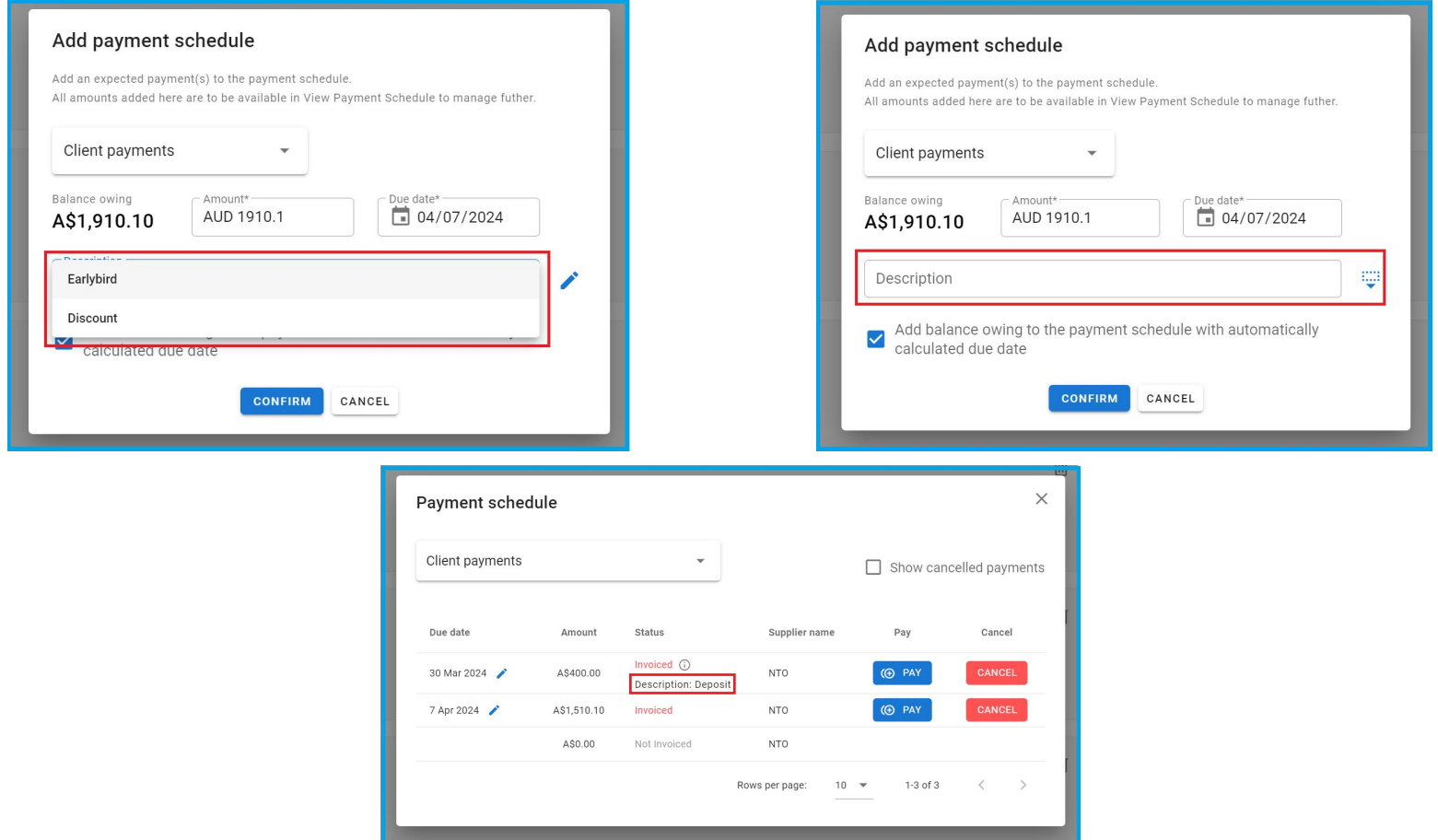

**Access:** Main page >> Log in as B2B user >> Reservations >> Reservation screen >> Add and View payment schedule

#### ow/hide cancelled payr Show/hide cancelled payments

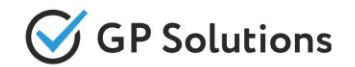

In case of multiple corrections on Payment Schedule the number of cancelled invoices/payments can be significant overloading the screen. To be able to view actual invoices/payments only the check-box "Show cancelled payments" was added.

*Please note: the functionality is available for Payment Schedule module only.*

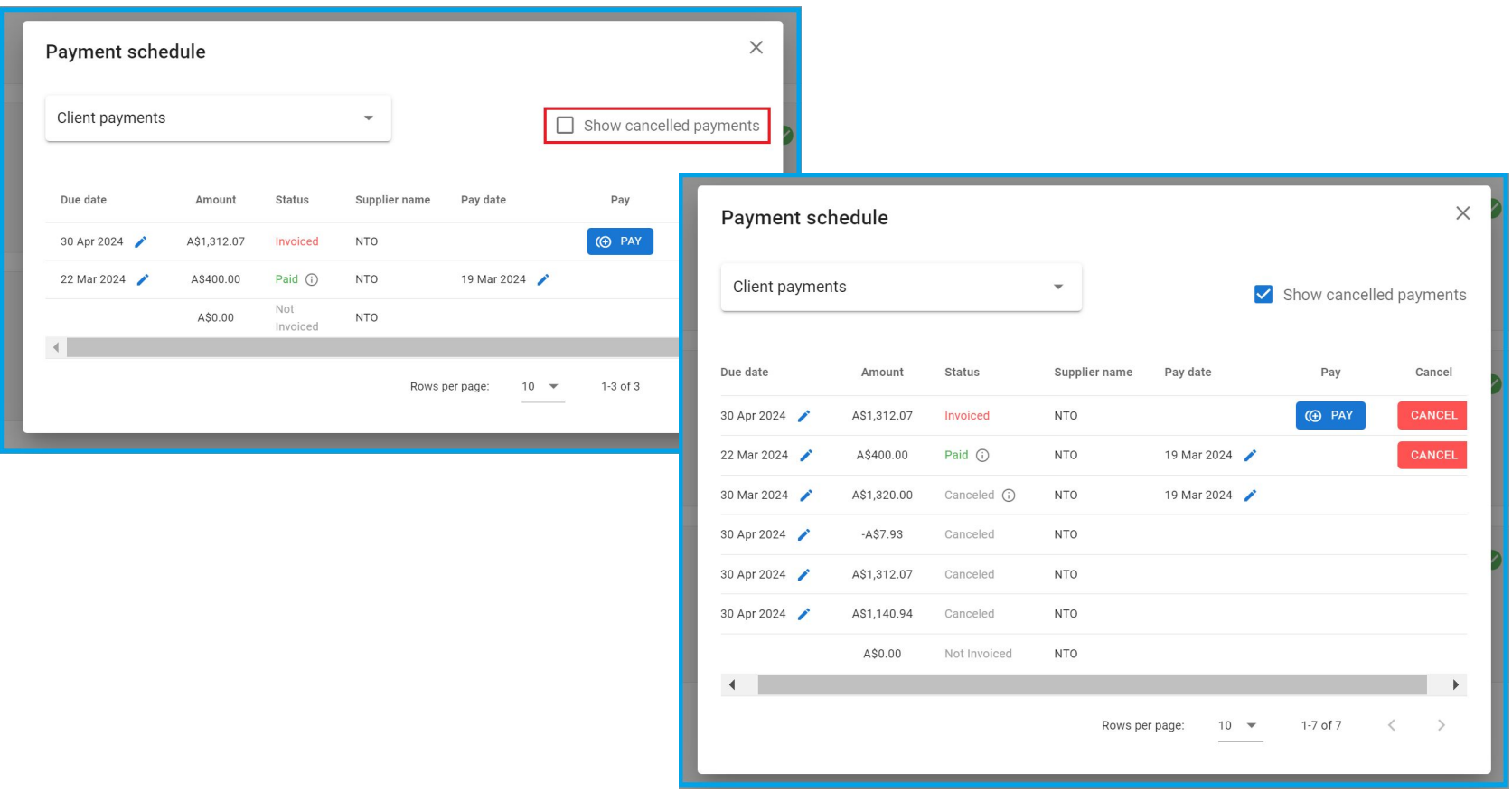

**Access:** Main page >> Log in as B2B user >> Reservations >> Reservation screen >> View payment schedule

#### ancial transactions extra Financial transactions export

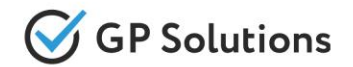

For purposes of reconciliation or any other financial actions we have added the possibility to export a report/excel file to show all the existing amounts invoiced or transactions paid in and out of the system.

*Please note: the functionality is available for payments via Payment Schedule module only.*

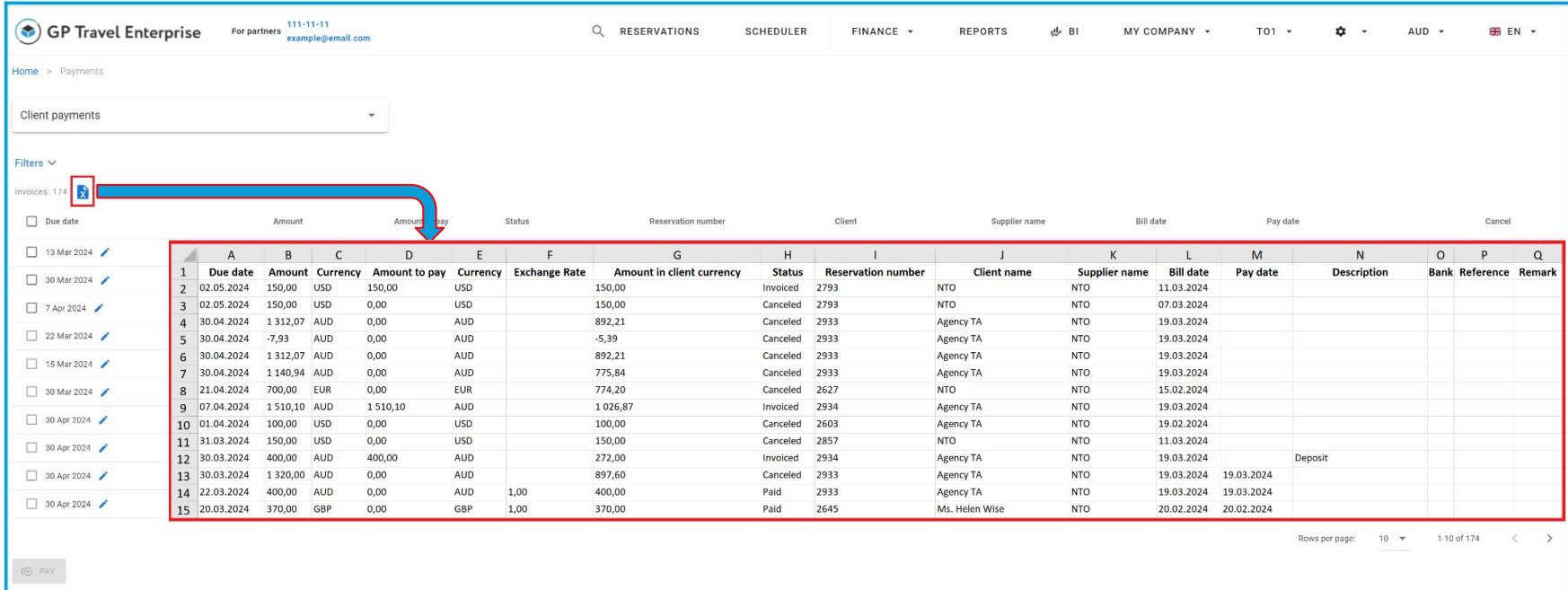

**Access:** Main page >> Log in as B2B user >> Finance >> Payments

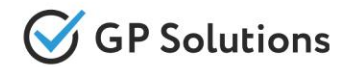

To speed up the process of payments to suppliers we have added the functionality to receive/issue invoices from suppliers from the list of reservations instead of going into each reservation separately. Now it is enough to apply some filters or select certain reservations to run the automated process of adding payment schedule with supplier(s).

*Please note: the functionality is available for Payment Schedule module only.*

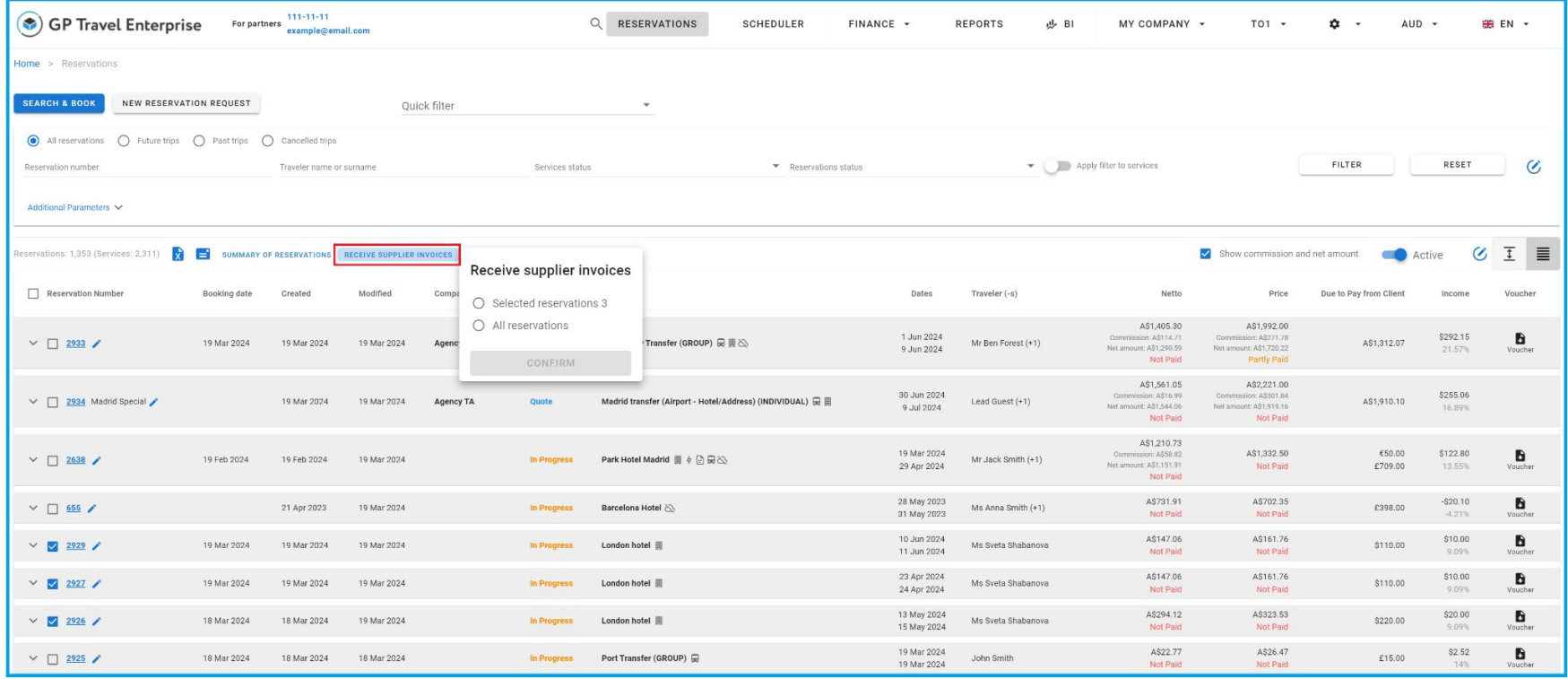

**Access:** Main page >> Log in as B2B user >> Reservations >> Receive supplier invoices

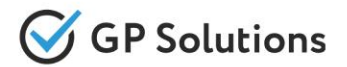

The current Reservations Excel was updated by adding new columns (Service country, Company country, Company region code, Company consortium, Company sub-consortium, Non-commissionable extra services, Service type)

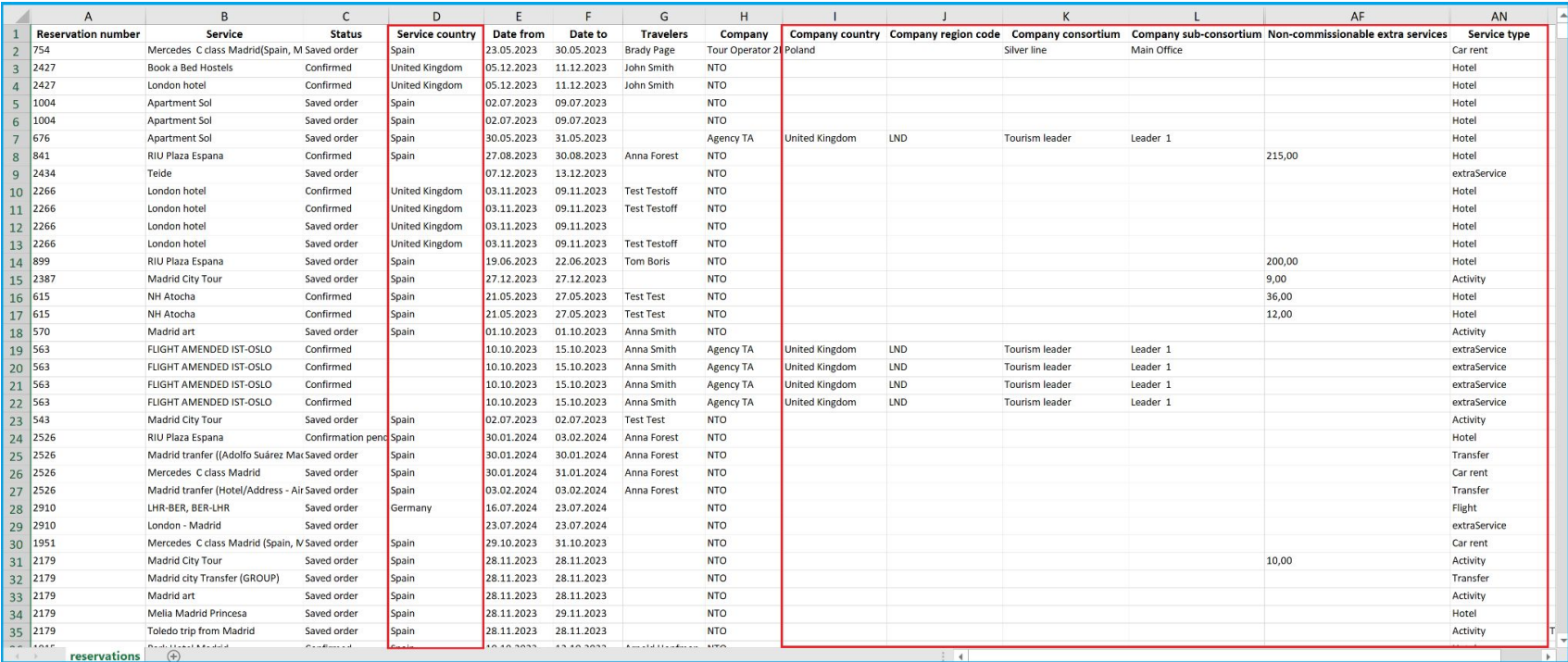

**Access:** Main page >> Log in as B2B user >> Reservations >> Download selected or filtered reservations

#### elements undate UI elements update

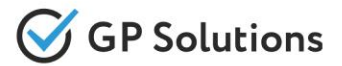

For better UX experience we've updated some UI elements:

- Made Calendar more convenient now any two-month period is displayed at one screen for any start month
- Input fields became more intuitive for filling in
- Added the logic that speeds up the suggestions to optimise Destinations in Search form

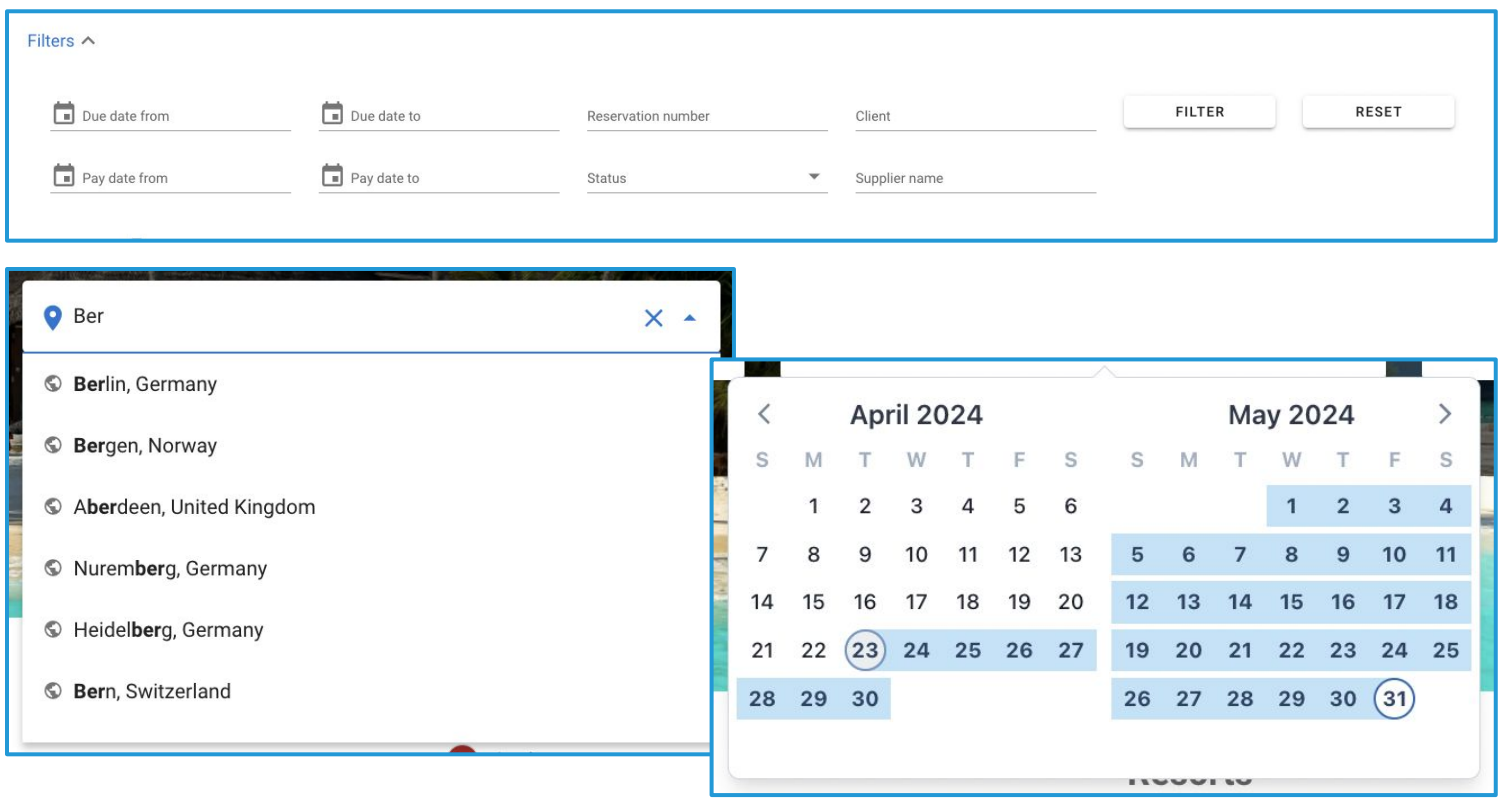

**Access:** Main page >> Log in as B2B, B2C user >> Overall website

# **1.3. Enhancements in Back-Office**

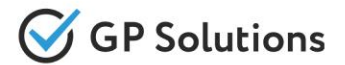

We developed a new functionality to **specify Self-operated Hotels** for which an exact **Self-operated Transfer Operates**.

Now within Self-operated Transfers it's possible to select hotels, where this transfer can go. The limited Hotels will be displayed for the particular Transfer on booking page.

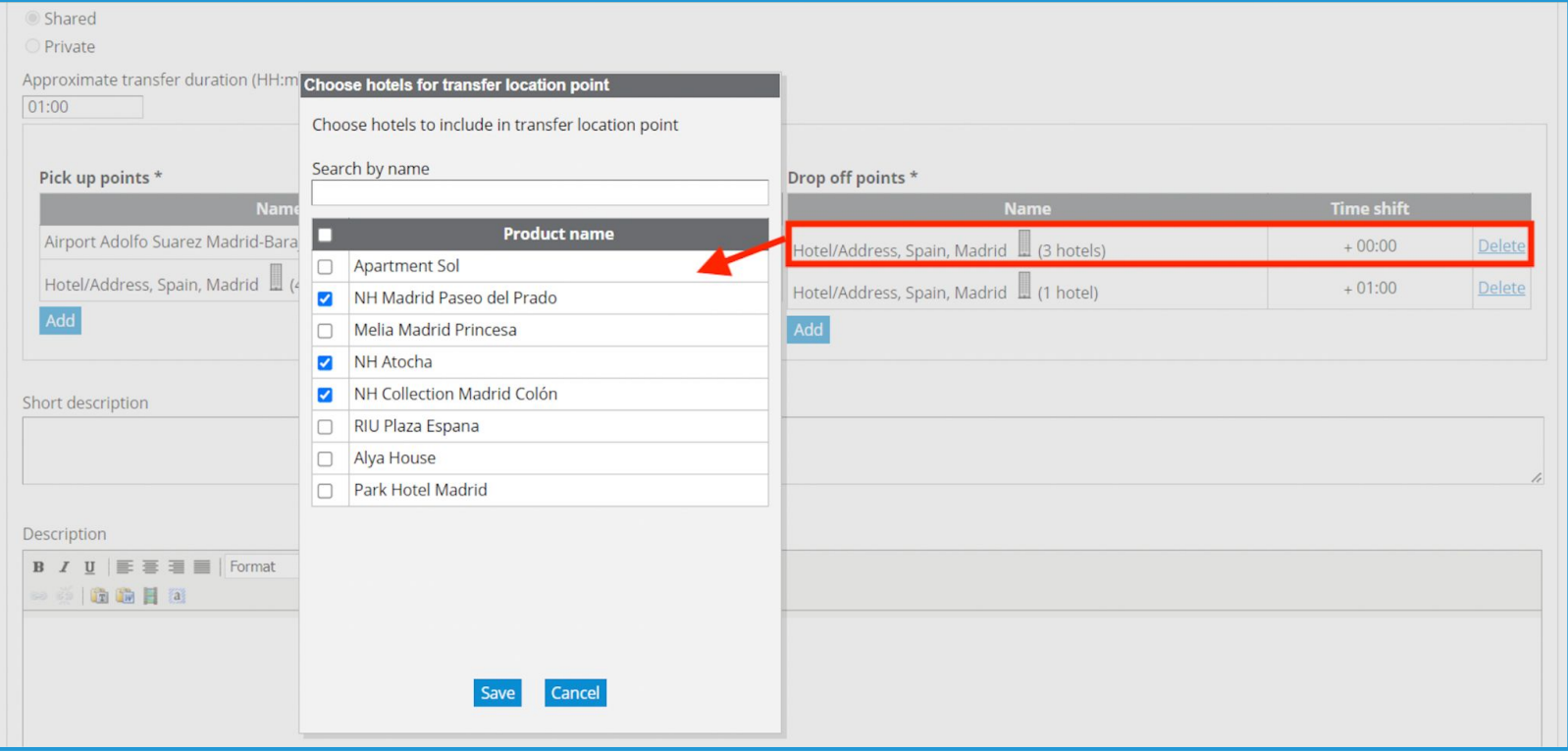

**Access:** Main page >> Selfoperated products >> Transfers >> Transfer details

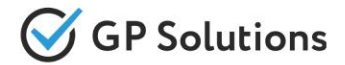

We've implemented a new logic for Email Confirmations that automatically **attaches Vouchers** for paid reservations.

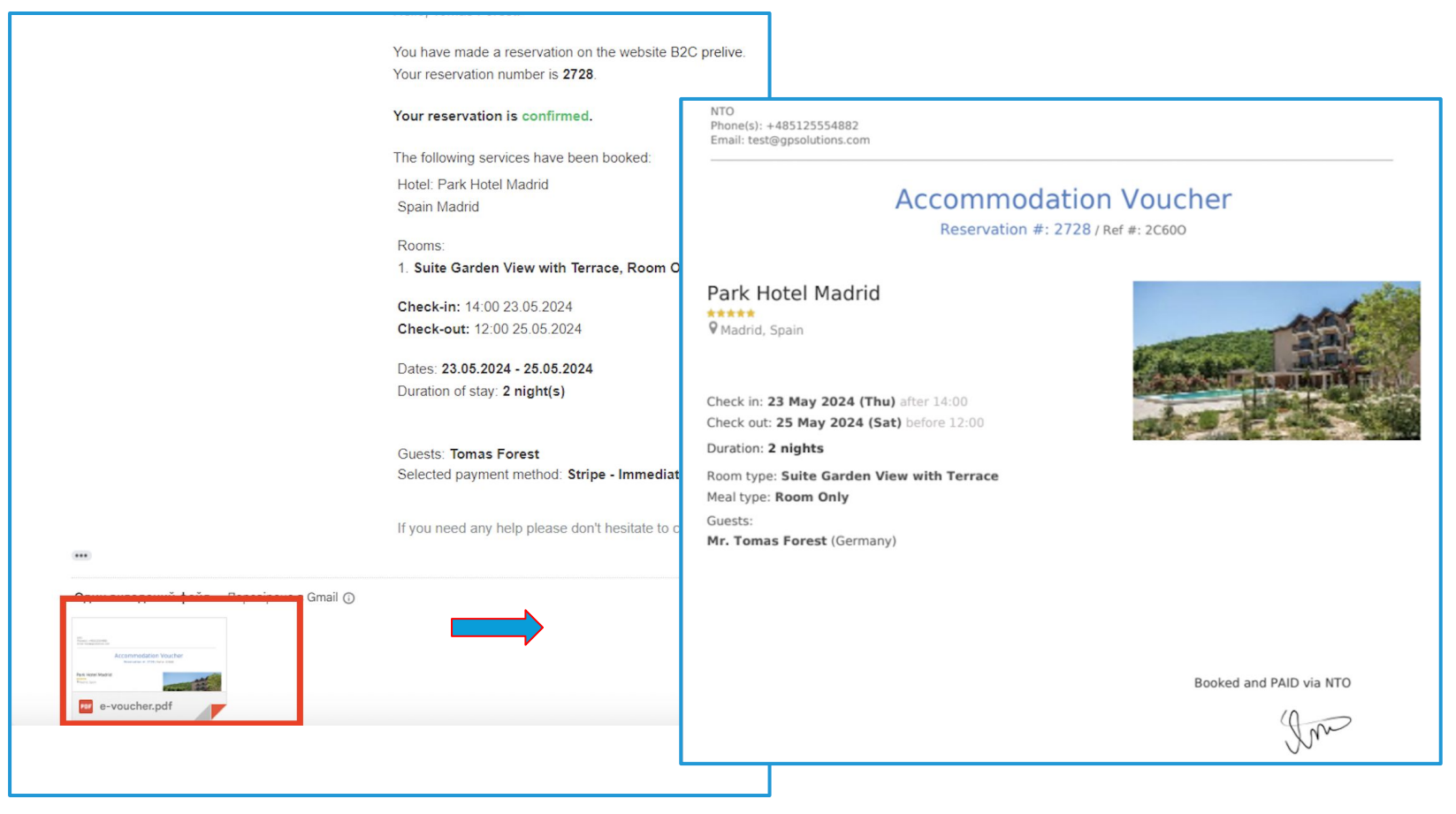

## **Access:** Confirmation Email body

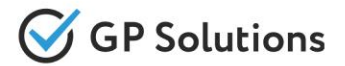

Added the possibility to **select default star rating for Hotels** received from the external API suppliers.

Now if the 'Default star rating' config is added, the search results display only the Hotels starting from the selected rating (for example '3+'). At the same time a user will be able to select other star rating during search via filters. The default rating should be is displayed if no rating is selected manually.

*Note! To connect, contact Customer Success Manager*

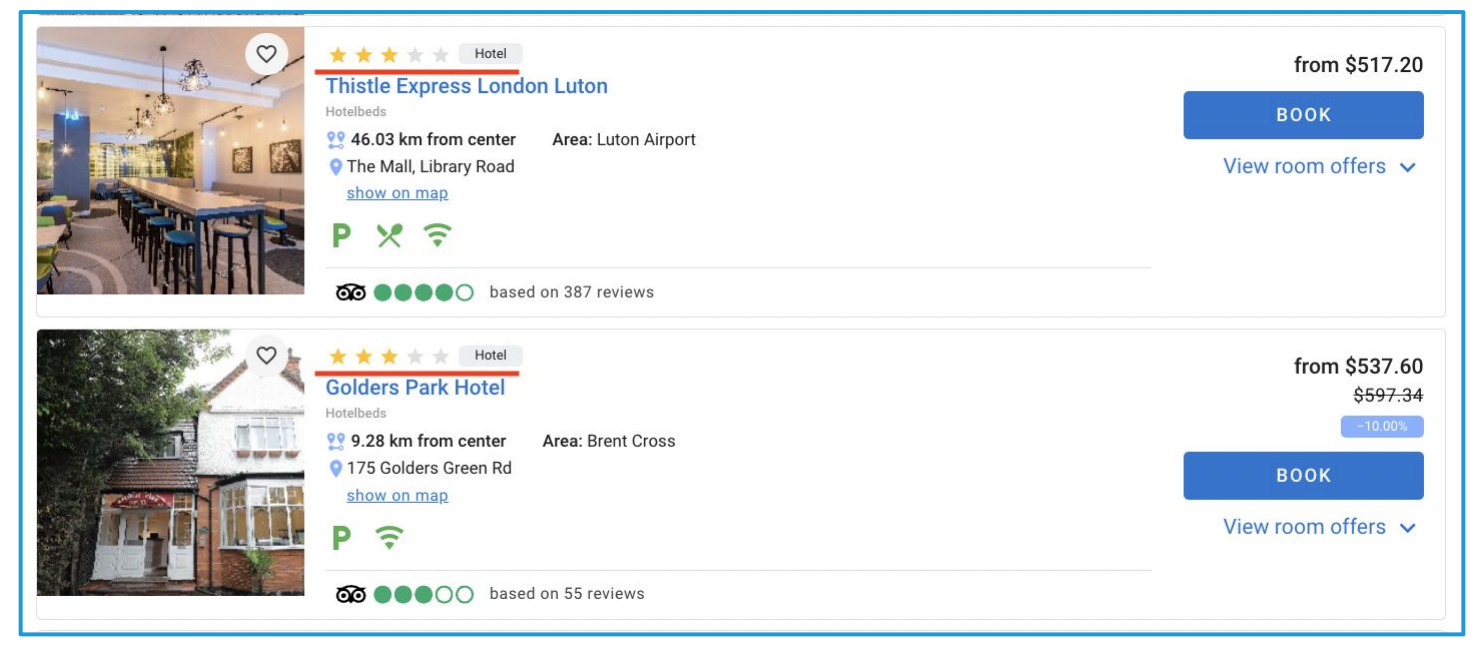

**Access:** Search and Book Hotels >> Hotels Search results

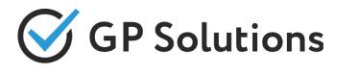

**New logic for counting on Dashboards** is implemented:

services in status "Saved order/Quote" are not included in Dashboard statistic numbers.

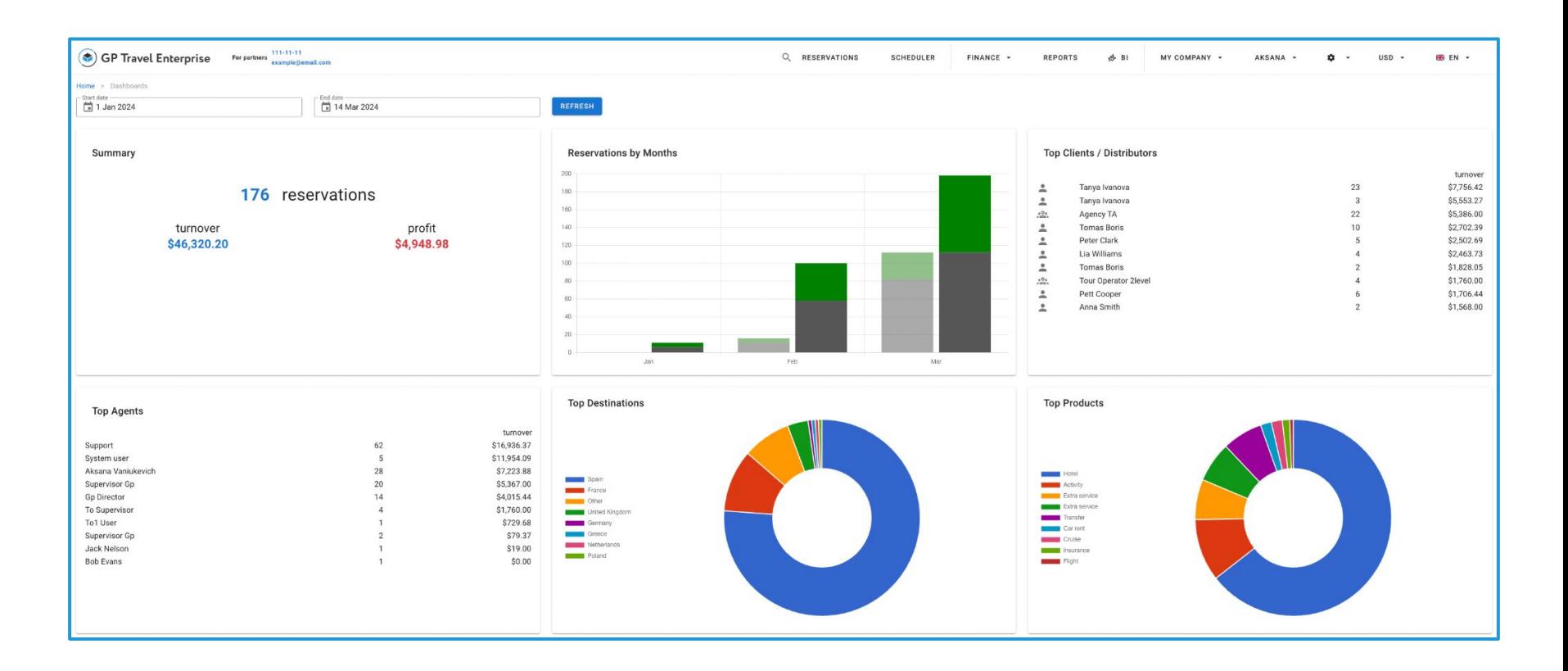

**Access:** Main page >> Log in as B2B user >> My Company >> Dashboards

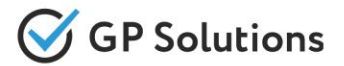

New functionality to set up supplier payment terms is added which allows to add the rules for:

- due date for payments
- prepayment amount with its own due date *(if required)*

Added terms are applied to bulk supplier payments and adding payment schedule from suppliers in a certain reservation as well.

*Please note: the functionality is available for financial module based on Payment Schedule only.*

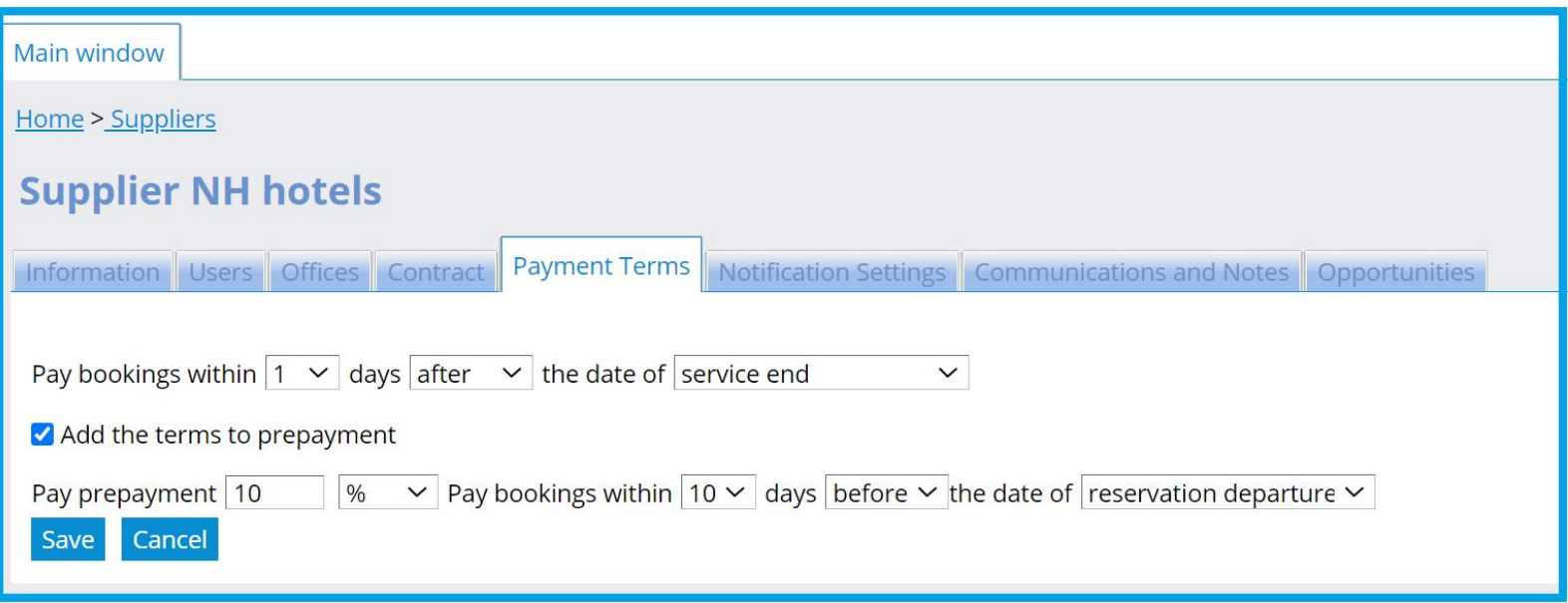

**Access:** Main page >> Log in as B2B user >> Suppliers >> Certain supplier >>

**1.4. API Changes**

# API Changes

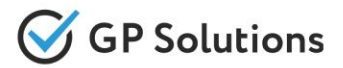

## **Add new sections to the REST API:**

- ✓ "Import"
- ✓ "Dashboards"

## **New API methods are added:**

- ✓ **POST /import/users** to upload the users data (.xlsx) to import
- **POST** *l*import/organisations to upload the organisations and users data (.xlsx) to import
- **POST** *l*import/corporate-clients to upload the corporate clients data (.xlsx) to import
- **POST** *l*import/corporate-clients to upload the corporate clients data (.xlsx) to import
- **POST** /**issueBulkManualInvoices** to run automatic invoicing from suppliers
- **GET** /**download/persons** to download users data
- **GET** /**download/companies** to download companies data
- ✓ **GET /downloadSchedulerGroups**
- ✓ **GET /downloadSchedulerGroupsDetails**
- **GET** /downloadManualInvoices to download excel file with payments
- **GET** /**organizationFinances** to get current balance and amount on deposit
- **GET** /**dashboards** to get organization requests statistics for selected period

## **New parameters are added to the existing API methods:**

## **Inbound Emails:**

- ✓ **GET /company:**
- parameter "email" is added to the request
- ✓ **GET /persons:**
- parameter "email" is added to the request
- parameter "phone" is added to the request

# **API Changes**

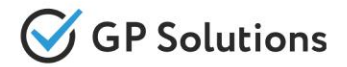

- ✓ **GET /privateClients:**
- parameter "email" is added to the request

## **Orders:**

- ✓ **POST /manualModification:**
- parameter "bookingClass"
- parameter "brandedFare"
- ✓ **POST /orderServices:** parameter "brandedFare"
- ✓ **PUT /orderServices:** parameter "brandedFare"

## **Companies:**

- ✓ **GET /companies:**
- parameters "groupOfContracts", "manager", "stage", "firstOrderDate", "lastOrderDate", "ordersCount", "currentBalance"
- ✓ **GET /downloadCompanies:**
- parameters "companyIds", "companyType", "fileType"

### **Persons:**

- ✓ **GET /downloadPersons:**
- parameters "companyId", "fileType"

## **Dashboards:**

- ✓ **GET /dashboards:**
- parameters "startDate" and "endDate"

## **All Services:**

- ✓ **GET /search[Service]:**
- array "commission" added to response for "supplier price"
- ✓ **GET /additionalOptions:**
- array "commission" added to response for "supplier price"

# **API Changes**

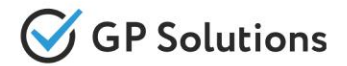

### **Scheduler:**

- ✓ **GET /schedulerGroups:**
- parameter "vehicle" to the response
- ✓ **GET /schedulerGroupDetails:**
- parameter "vehicle" to the response

## ✓ **GET /modifySchedulerGroup/{groupId}:**

- parameter "vehicle" to the request and response
- parameter "dateTime" to the request and response

### **Invoices:**

- ✓ **POST/issueManualInvoice:**
- parameter "description" to the request
- ✓ **GET /manualInvoices**
- parameter "description" to the response

**Note**: see the details on API changes here: <https://gp-team.atlassian.net/wiki/spaces/GPTEAPI/pages/2258894852>

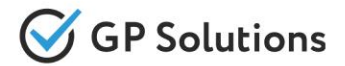

Dear clients!

We hope that you will find these enhancements useful. Send your questions, feedback and suggestions to our e-mail address gpte@software.travel with "Release 10.0" in the subject line.

# **Thank You For Attention!**

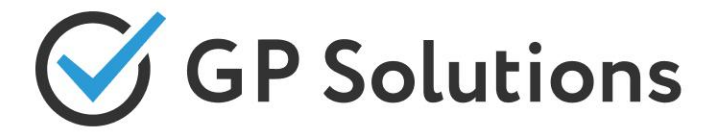

**Your Global Partner** for Enterprise Travel Software

www.software.travel